Gene Expression Analysis – Processing, Querying and Visualizing Gene Expression Data CANB 7640

Aik Choon Tan, Ph.D. Associate Professor of Bioinformatics Division of Medical Oncology Department of Medicine aikchoon.tan@ucdenver.edu 10/16/2018 http://tanlab.ucdenver.edu/labHomePage/teaching/CANB7640/

# **Outline**

- Processing Raw Data
	- Normalization Concepts
	- Affymetrix Power Tools
- Querying Public Gene Expression Database – NCBI GEO
	- Rules for Reusing Public Gene Expression Data
- Visualizing matrix as heat map
	- Heat map concept
	- matrix2png

### Analytical Process in Microarray Experiments

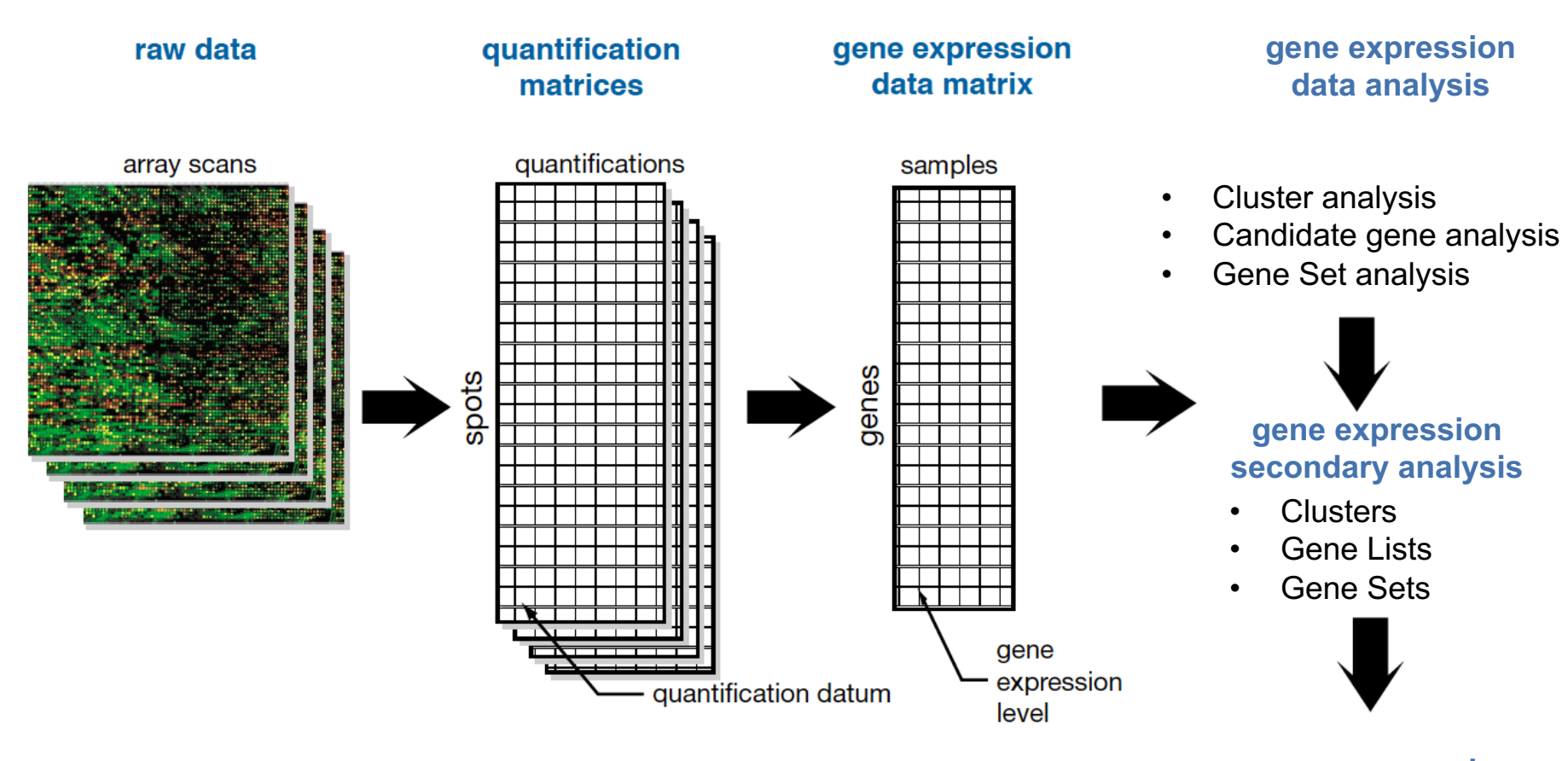

### **gene expression visualization**

- Clusters
- Gene Lists
- Gene Sets

### So far, Tools Covered in the Analytical Process in Microarray Experiments

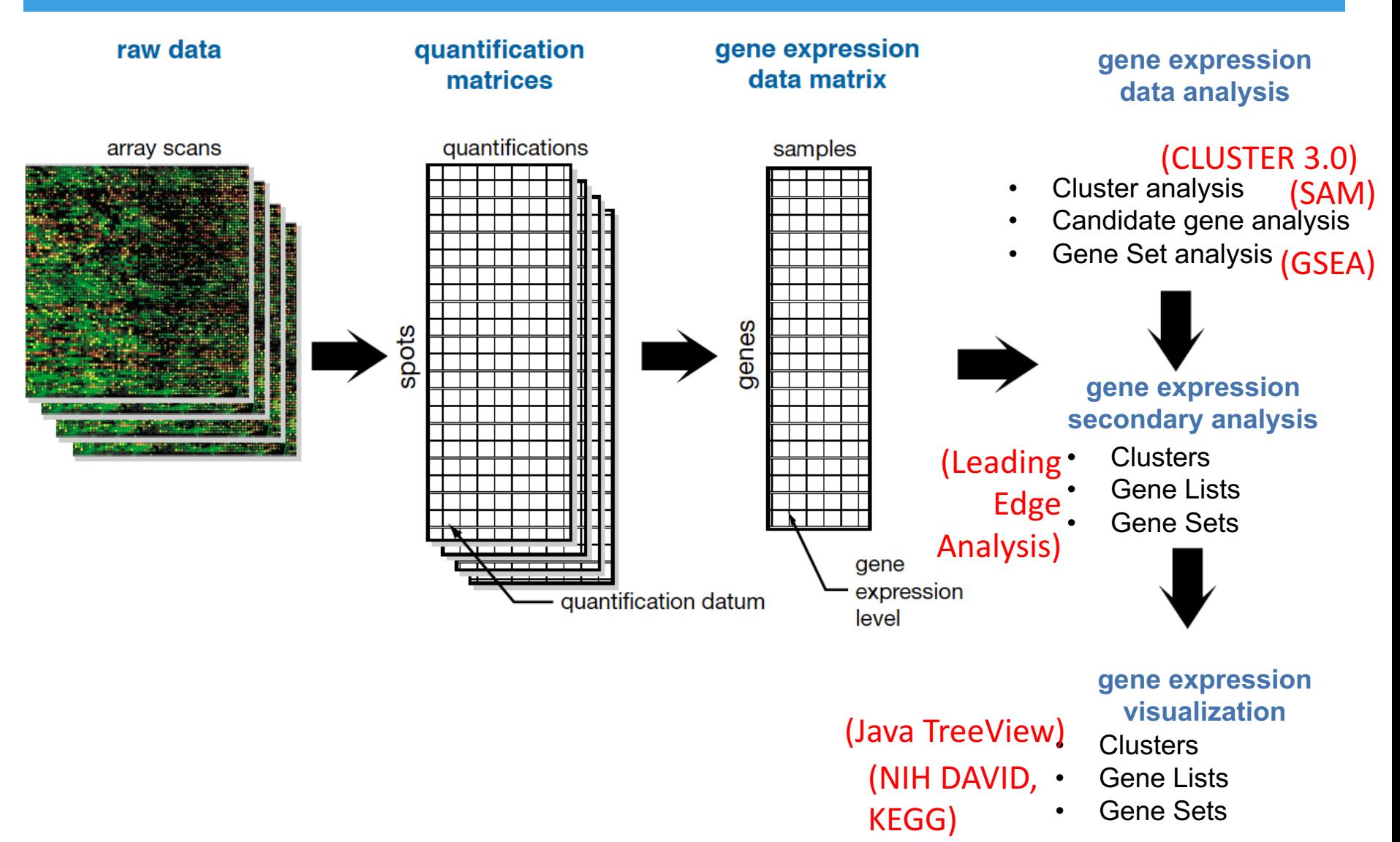

### Complete Analytical Process in Microarray Experiments

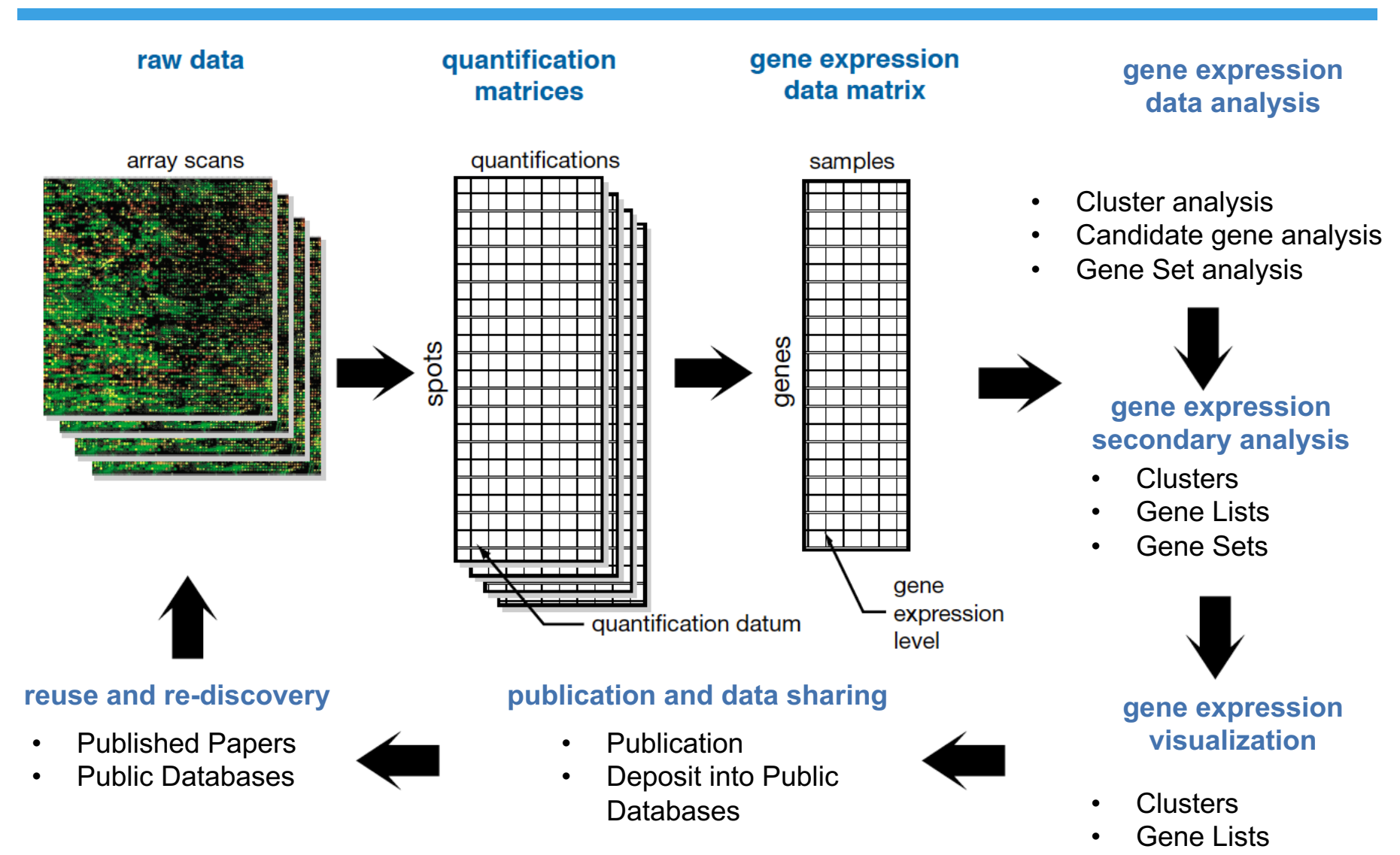

Gene Sets

### Tools to Learn Today in the Complete Analytical Process in Microarray Experiments

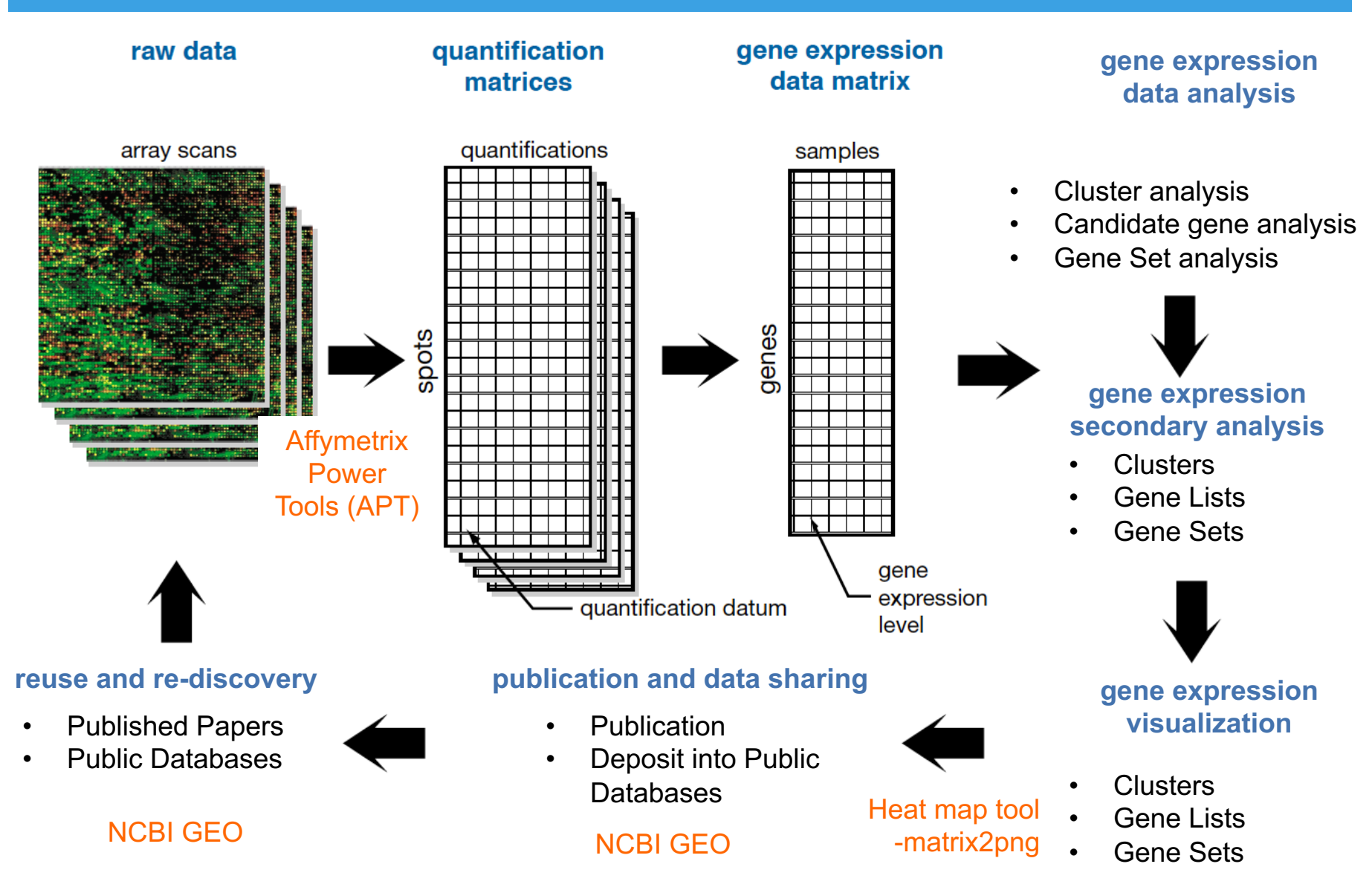

# Extracting Signals from Microarray

- Image file to pixel
	- Potential biases in scanner, distribution of the fluorescence dyes, over/under exposure of a particular corner in the array (Batch)
	- Potential biases in sample preparation steps (Technical)
- Normalization is a way to account for these biases and hope to generate a comparable measurements across samples

### Normalization Methods in Microarray

- Image file to pixel
	- Potential biases in scanner, distribution of the fluorescence dyes, over/under exposure of a particular corner in the array (Batch)
	- Potential biases in sample preparation steps (Technical)
- Normalization is a way to account for these biases and hope to generate a comparable measurements across samples for downstream analysis

### **Robust Multi-array Average (RMA)**

Biostatistics (2003), 4, 2, pp. 249-264 **Printed in Great Britain** 

### **Exploration, normalization, and summaries of high** density oligonucleotide array probe level data

#### RAFAEL A. IRIZARRY\*

Department of Biostatistics, Johns Hopkins University, Baltimore MD 21205, USA rafa@jhu.edu

#### **BRIDGET HOBBS**

Division of Genetics and Bioinformatics, WEHI, Melbourne, Australia

#### **FRANCOIS COLLIN**

Gene Logic Inc., Berkeley, CA, USA

YASMIN D. BEAZER-BARCLAY, KRISTEN J. ANTONELLIS, UWE SCHERF

Gene Logic Inc., Gaithersburg, MD, USA

#### **TERENCE P. SPEED**

Division of Genetics and Bioinformatics, WEHI, Melbourne, Australia. Department of Statistics, University of California at Berkeley

#### **SUMMARY**

In this paper we report exploratory analyses of high-density oligonucleotide array data from the Affymetrix GeneChip<sup>®</sup> system with the objective of improving upon currently used measures of gene expression. Our analyses make use of three data sets: a small experimental study consisting of five MGU74A mouse GeneChip<sup>®</sup> arrays, part of the data from an extensive spike-in study conducted by Gene Logic and Wyeth's Genetics Institute involving 95 HG-U95A human GeneChip® arrays; and part of a dilution study conducted by Gene Logic involving 75 HG-U95A GeneChip<sup>®</sup> arrays. We display some familiar features of the perfect match and mismatch probe  $(PM \text{ and } MM)$  values of these data, and examine the variance-mean relationship with probe-level data from probes believed to be defective, and so delivering noise only. We explain why we need to normalize the arrays to one another using probe level intensities. We then examine the behavior of the  $PM$  and  $MM$  using spike-in data and assess three commonly used summary measures: Affymetrix's (i) average difference (AvDiff) and (ii) MAS 5.0 signal, and (iii) the Li and Wong multiplicative model-based expression index (MBEI). The exploratory data analyses of the probe level data motivate a new summary measure that is a robust multiarray average (RMA) of background-adjusted, normalized, and log-transformed  $PM$  values. We evaluate the four expression summary measures using the dilution study data, assessing their behavior in terms of bias, variance and (for MBEI and RMA) model fit. Finally, we evaluate the algorithms in terms of their ability to detect known levels of differential expression using the spike-in data. We conclude that there is no obvious downside to using RMA and attaching a standard error (SE) to this quantity using a linear model which removes probe-specific affinities. (Cited by 6094)

\*To whom correspondence should be addressed

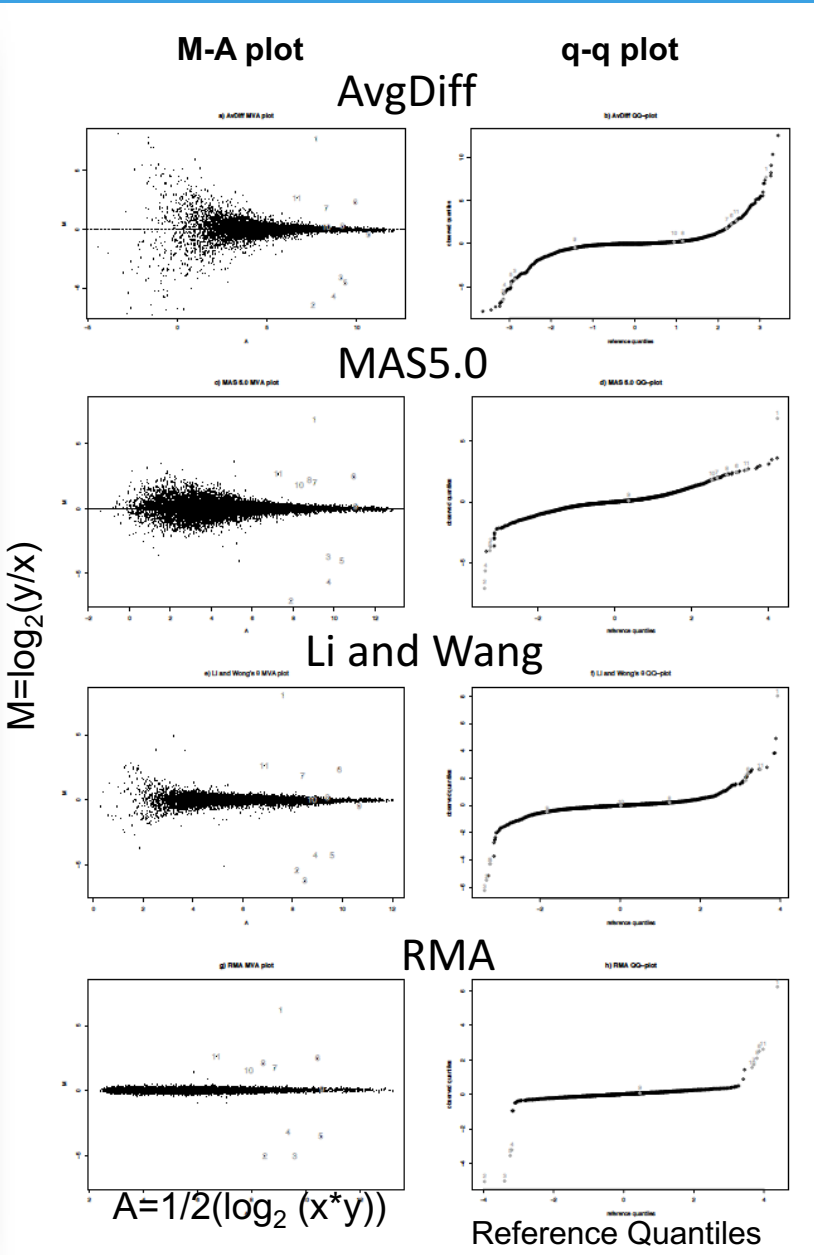

# Affymetrix Power Tools

- Affymetrix Power Tools (APT) are a set of *cross-platform command line programs* that implement *algorithms for analyzing and working* with *Affymetrix GeneChip® arrays*.
- APT is an *open-source* project licensed under the GNU General Public License (GPL). (Developers who need a non- GPL license may purchase a commercial license from Affymetrix.)
- APT programs are intended for "*power users*" who prefer programs that can be utilized in scripting environments and are sophisticated enough to handle the complexity of extra features and functionality.
- The vision is that APT provides a platform for developing and deploying new algorithms without waiting for the GUI implementations.

## How to get Affymetrix Power Tools?

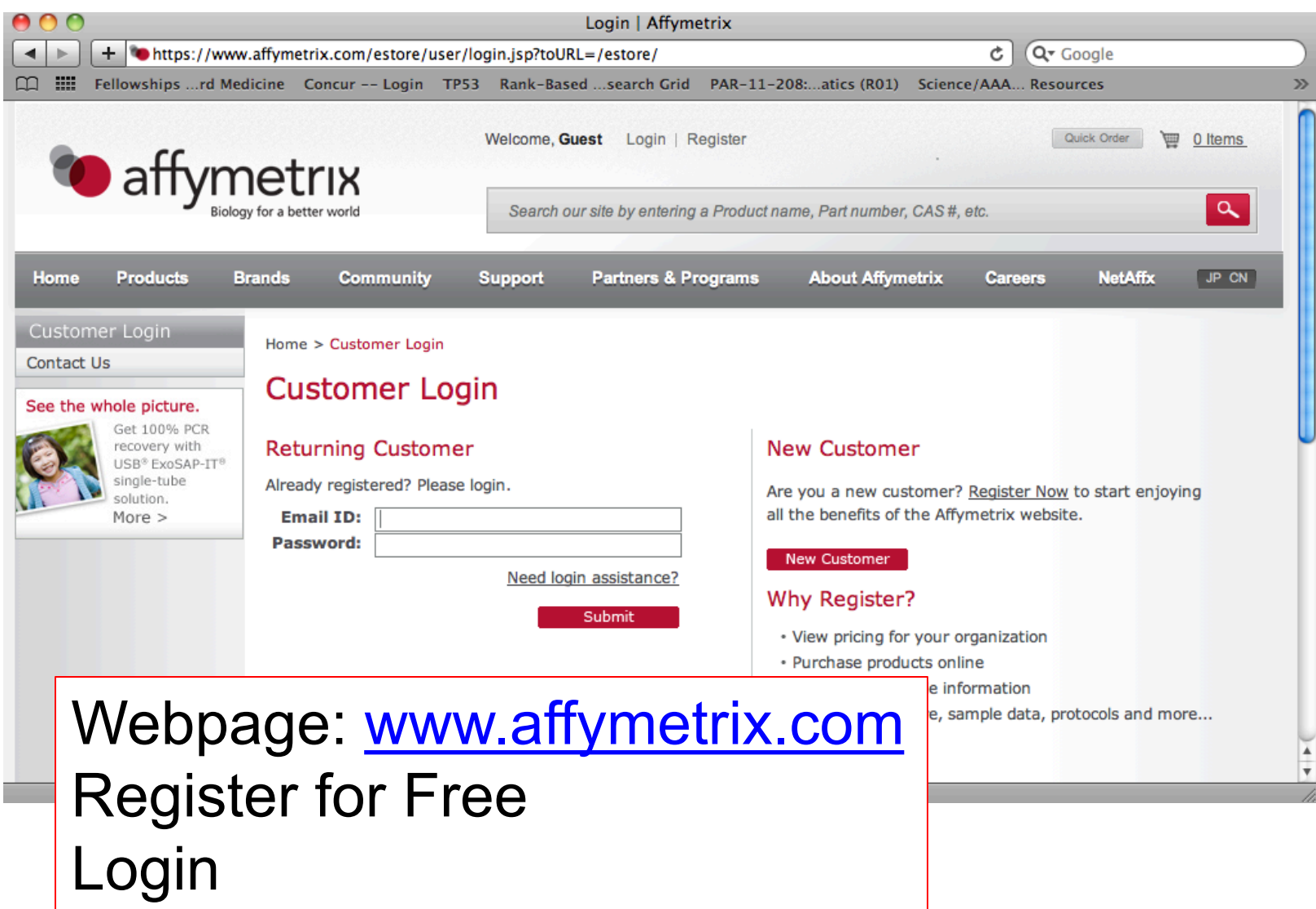

# User Manual (Help Page)

http://media.affymetrix.com/support/developer/powertools/changelog/apt-probeset-summarize.html

### MANUAL: apt-probeset-summarize (1.14.3)

### **Contents**

- Introduction.
- Quick Start getting up and running.
- Program Options command line options.
- Example Usages.
- Advanced Topics
	- A Word about Program Options vs Analysis Parameters.
	- o Some Important Concepts.
	- o Custom Analysis Specfication.
	- o Normalization.
- When Problems Occur and Bugs Arise.
- FAQ Frequently Asked Questions.

### **Introduction**

apt-probeset-summarize is a program for doing background subtraction, normalization and summarizing probe sets from Affymetrix expression microarrays. It implements analysis algorithms such as RMA, Plier, and DABG (detected above background).

The main features of apt-probeset-summarize not common in other implementations are:

- Quantile normalization using a subset (sketch) of the data which results in much smaller memory usage.
- Analyze microarray in chunks of probesets, which when combined with the sketch quantile normalization above allows the analysis thousands of chips on a single computer or in parallel across a cluster of computers.
- Save target normalizations and probe (feature) effects for use later.
- Ability to group probesets into larger "meta" probesets as specified by the user via a text file. This is particularly for the exon level microarrays where gene or transcript level estimates are desired.

# Usage

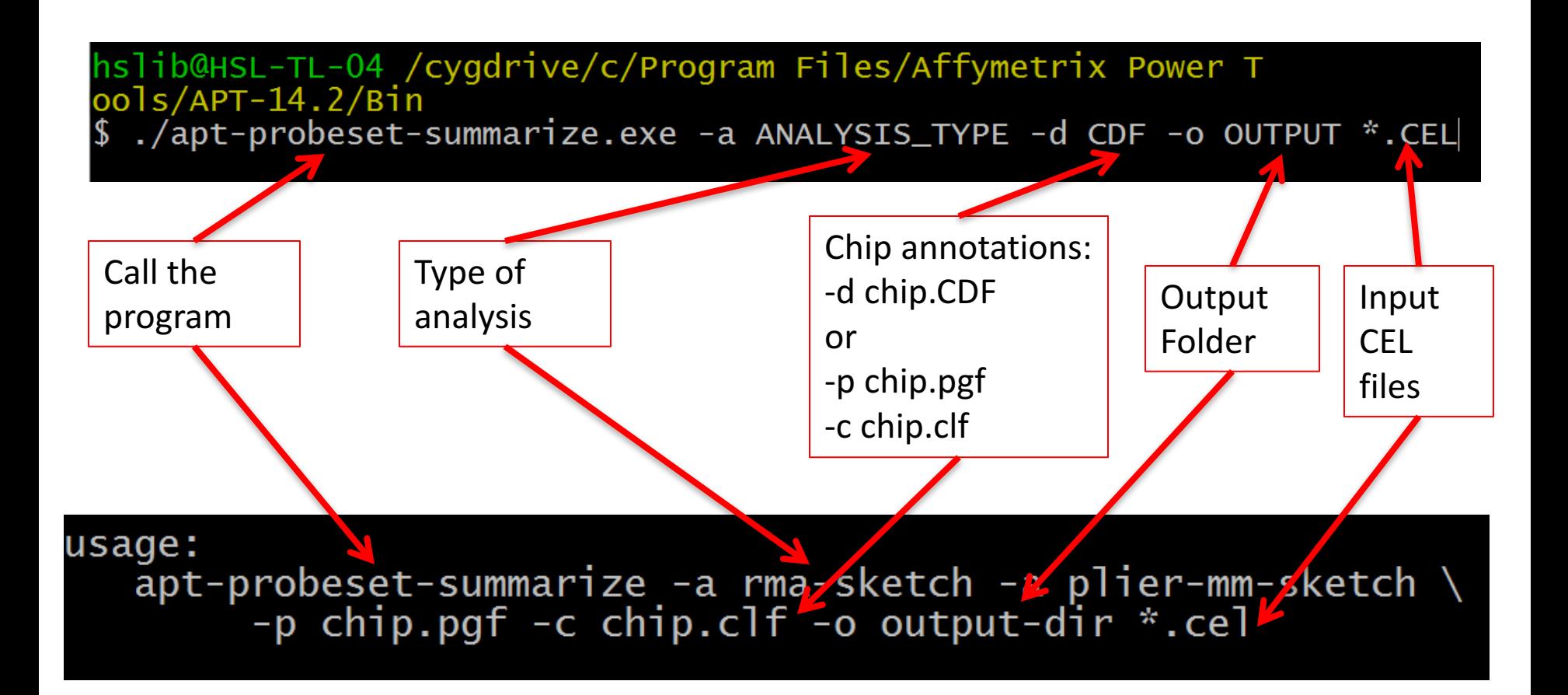

### NCBI GEO

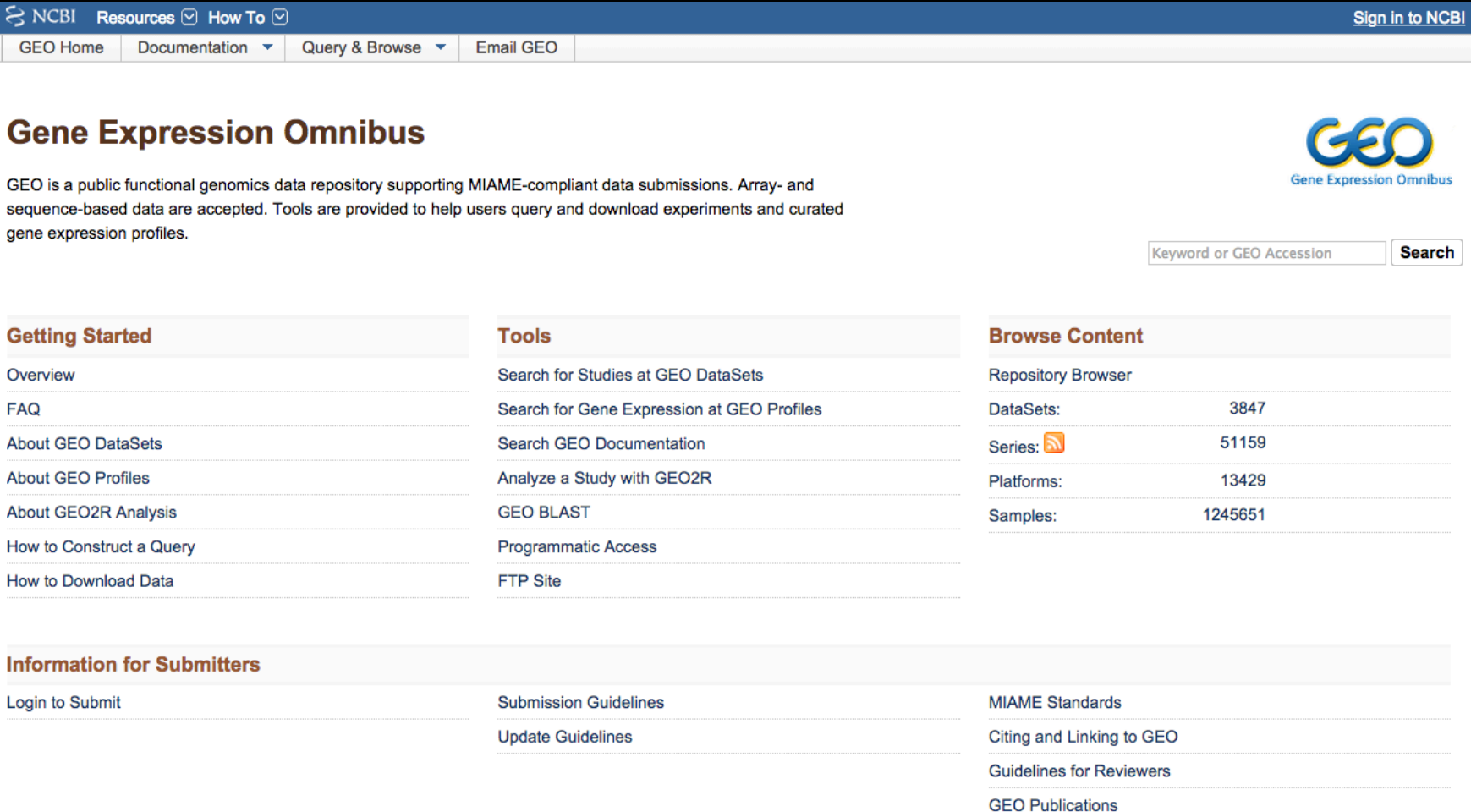

http://www.ncbi.nlm.nih.gov/geo/

# NCBI GEO Data Formats

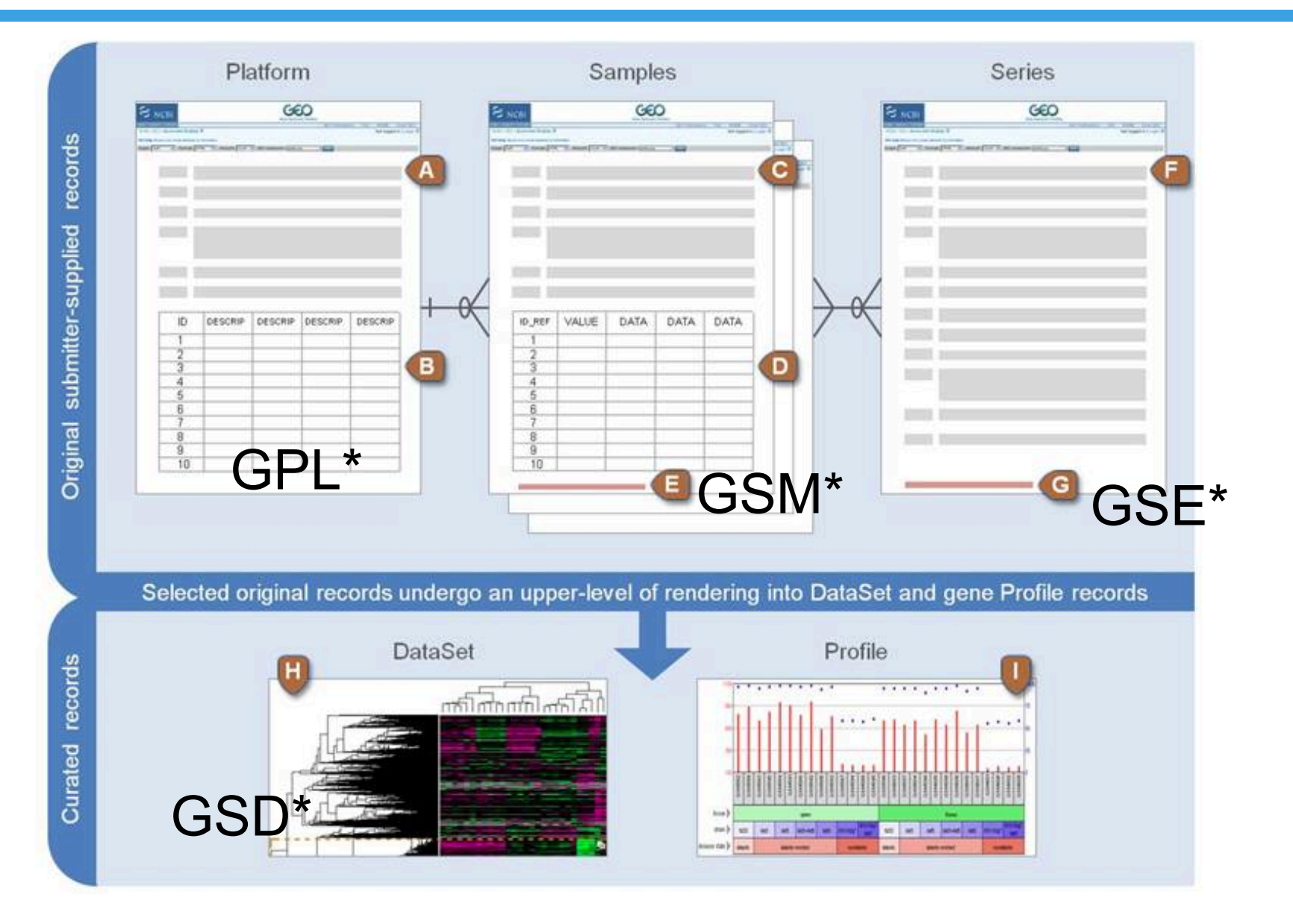

# NCBI GEO Data Formats

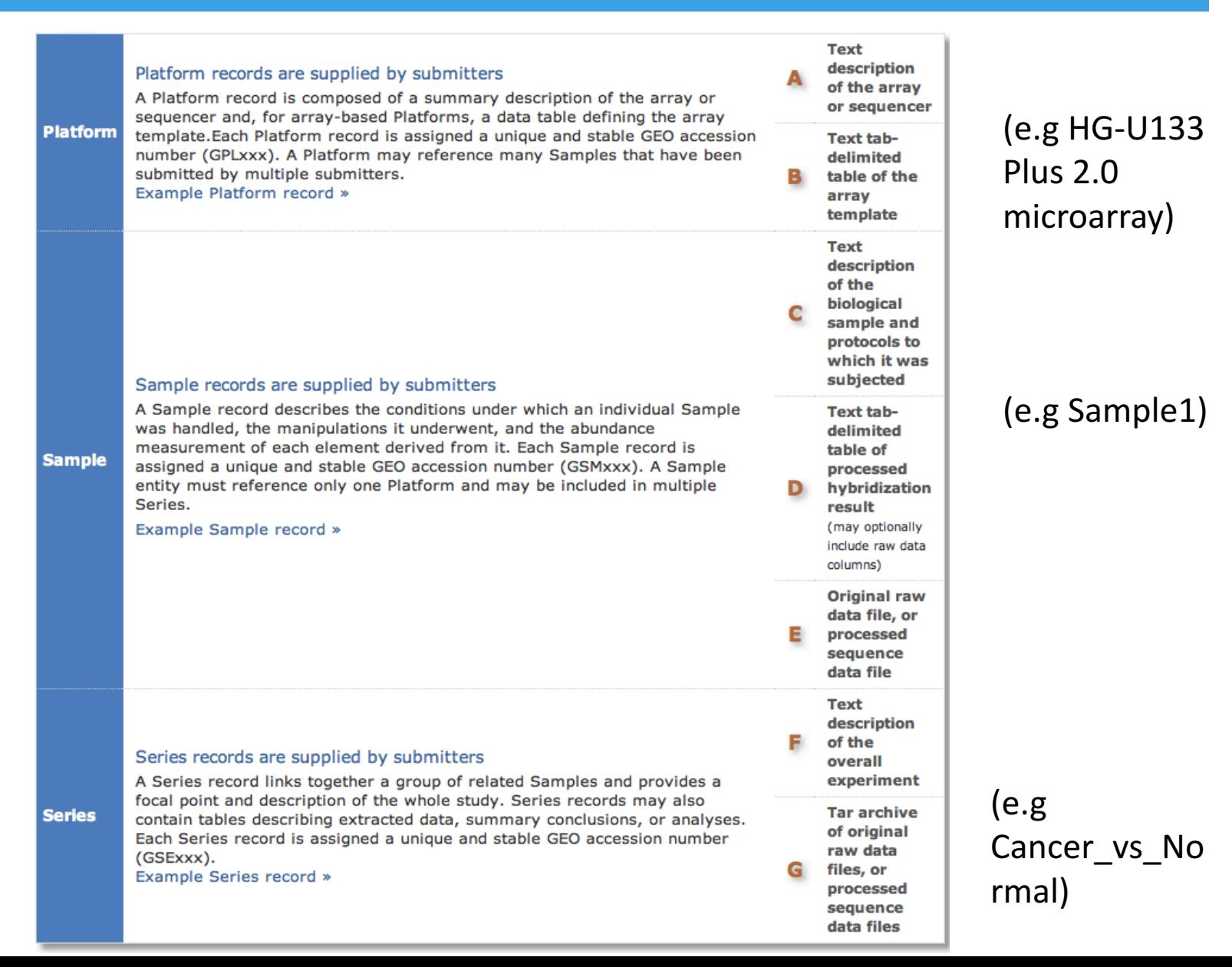

# **NCBI GEO Data Formats**

#### DataSet records are assembled by GEO curators

As explained above, A GEO Series record is an original submittersupplied record that summarizes an experiment. These data are reassembled by GEO staff into GEO Dataset records (GDSxxx).

A DataSet represents a curated collection of biologically and statistically comparable GEO Samples and forms the basis of GEO's suite of data display and analysis tools.

Samples within a DataSet refer to the same Platform, that is, they share a common set of array elements. Value measurements for each Sample within a DataSet are assumed to be calculated in an equivalent manner, that is, considerations such as background processing and normalization are consistent across the DataSet. Information reflecting experimental factors is provided through DataSet subsets.

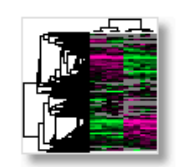

**DataSet** 

Both Series and DataSets are searchable using the GEO DataSets interface, but only DataSets form the basis of GEO's advanced data display and analysis tools including gene expression profile charts and DataSet clusters. Not all submitted data are suitable for DataSet assembly and we are experiencing a backlog in DataSet creation, so not all Series have corresponding DataSet record(s).

For more information, see About GEO DataSets page.

Example DataSet record »

#### Profiles are derived from DataSets

A Profile consists of the expression measurements for an individual gene across all Samples in a DataSet. Profiles can be searched using the GEO Profiles interface.

**Profile** 

For more information, see About GEO Profiles page.

Example Profile records »

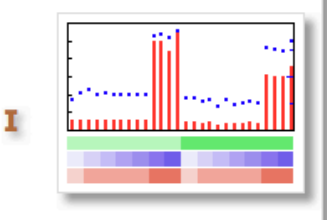

# Querying NCBI GEO

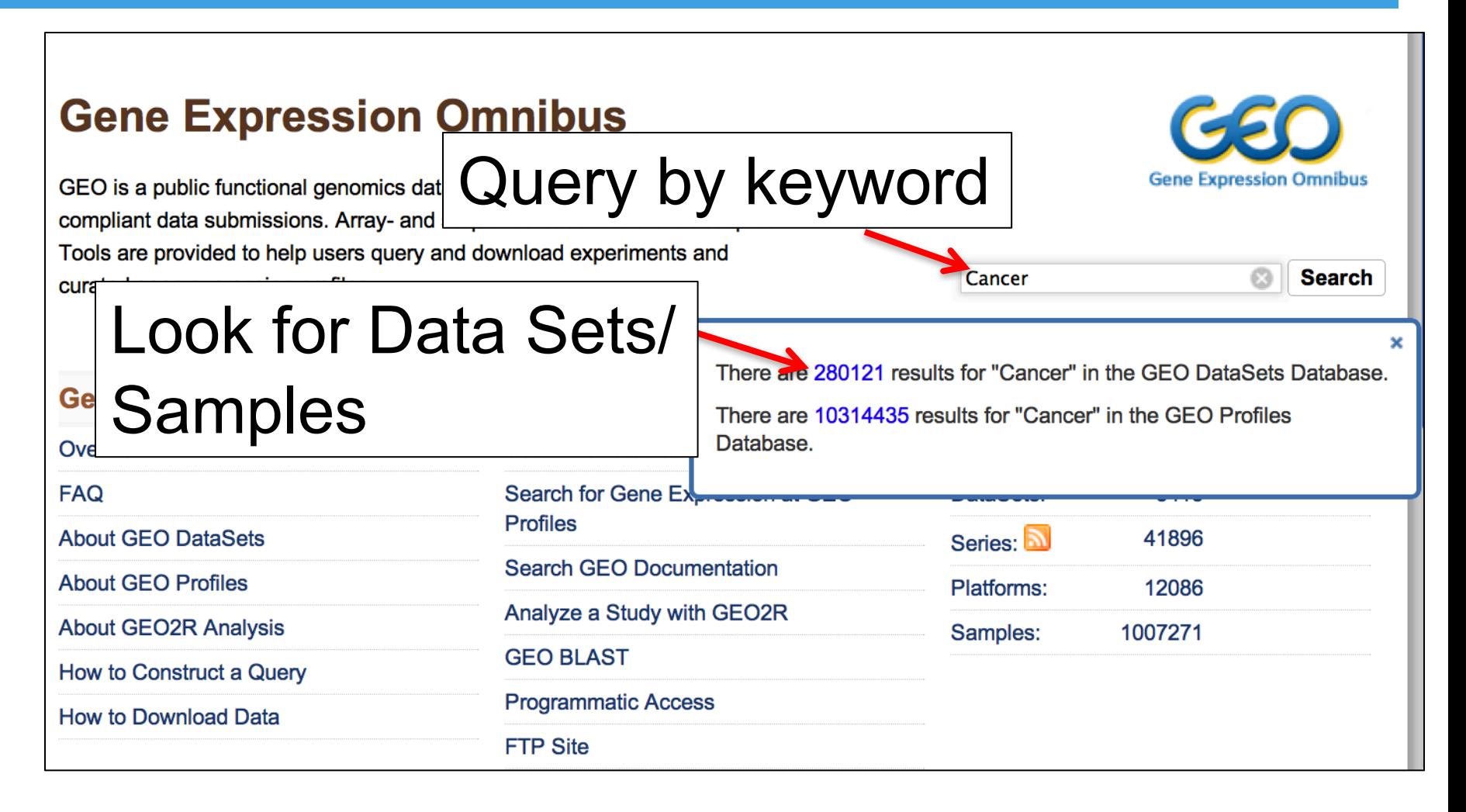

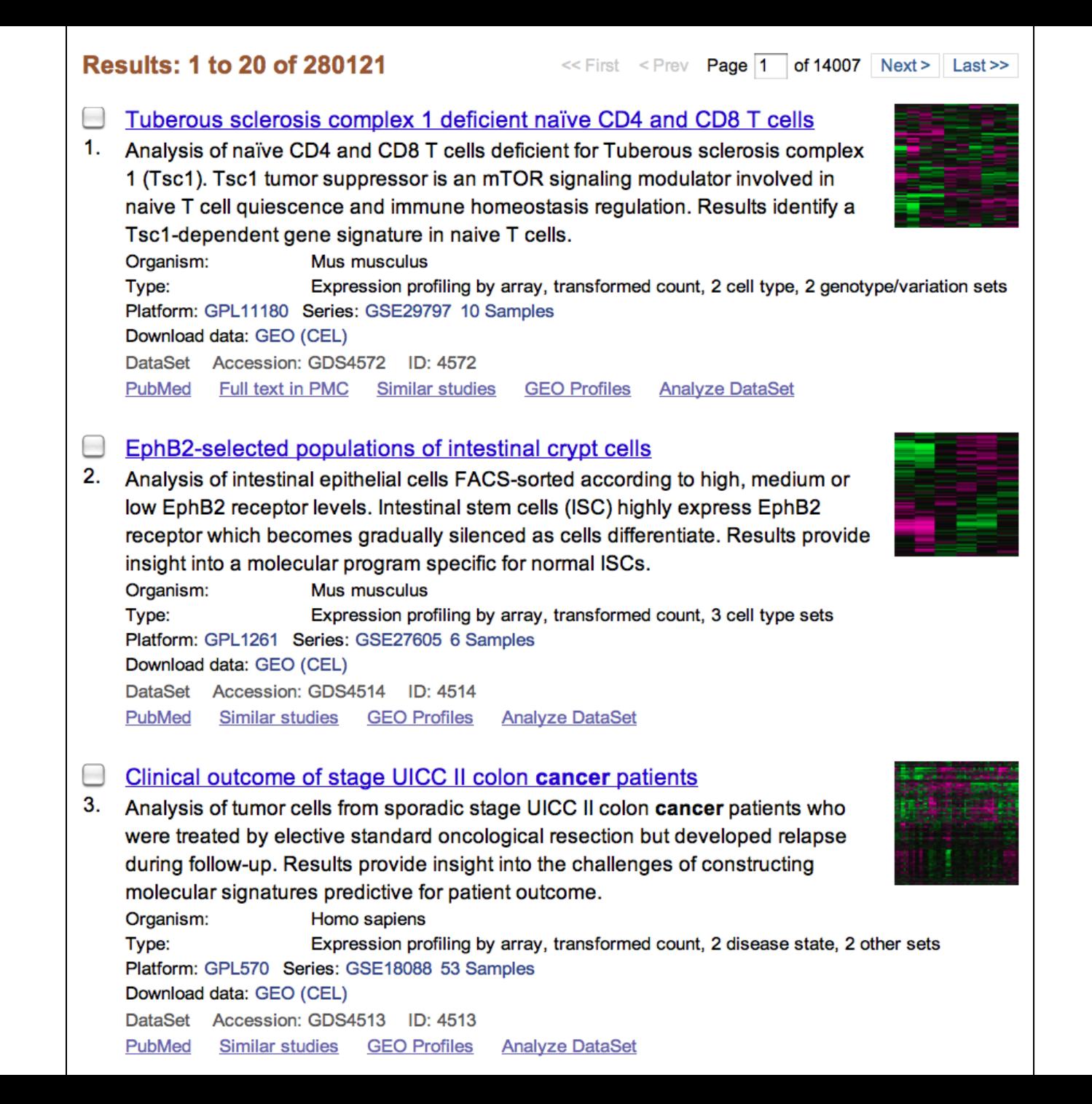

### Read and Locate Data from NCBI GEO

Int J Colorectal Dis (2011) 26:847-858 DOI 10.1007/s00384-011-1176-x

ORIGINAL ARTICLE

#### Molecular profiles and clinical outcome of stage UICC II colon cancer patients

Jörn Gröne · Dido Lenze · Vindi Jurinovic · Manuela Hummel · Henrik Seidel · Gabriele Leder · Georg Beckmann · Anette Sommer · Robert Grützmann · Christian Pilarsky • Ulrich Mansmann • Heinz-Johannes Buhr • Harald Stein • **Michael Hummel** 

Accepted: 3 March 2011/Published online: 5 April 2011 © Springer-Verlag 2011

#### **Abstract**

Purpose Published multigene classifiers suggesting outcome prediction for patients with stage UICC II colon cancer have not been translated into a clinical application so far. Therefore, we aimed at validating own and published gene expression signatures employing methods

J. Gröne ( $\boxtimes$ ) · H.-J. Buhr Department of General, Vascular and Thoracic Surgery, Charité **University Medicine Berlin.** Campus Benjamin Franklin, Hindenburgdamm 30, 12200 Berlin, Germany e-mail: joem.groene@charite.de

D. Lenze · H. Stein · M. Hummel Institute of Pathology, Charité University Medicine Berlin, Campus Benjamin Franklin, Hindenburgdamm 30, 12200 Berlin, Germany

V. Jurinovic · U. Mansmann Institut für Medizinische Informatik Biometrie Epidemiologie (IBE), Munich, Germany

M. Hummel Core Facilities-Microarray Unit, Centre for Genomic Regulation, C/Dr. Aiguader 88, 08003 Barcelona, Spain

H. Seidel · G. Leder · G. Beckmann · A. Sommer Target Discovery, Bayer Schering Pharma AG, Müllerstr. 178. 13353 Berlin, Germany

R. Grützmann · C. Pilarsky Department of Visceral, Thoracic and Vascular Surgery. University Hospital Dresden, Fetscherstr. 74, 01307 Dresden, Germany

which enable their reconstruction in routine diagnostic specimens

Methods Immunohistochemistry was applied to 68 stage UICC II colon cancers to determine the protein expression of previously published prognostic classifier genes (CDH17, LAT, CA2, EMR3, and TNFRSF11A). RNA from macrodissected tumor samples from 53 of these 68 patients was profiled on Affymetrix GeneChips (HG-U133 Plus 2.0). Prognostic signatures were generated by "nearest shrunken centroids" with crossvalidation. Previously published gene signatures were applied to our data set using "global tests" and leave-one-out cross-validation

Results Correlation of protein expression with clinical outcome failed to separate patients with disease-free follow-up (group DF) and relapse (group R). Although gene expression profiling allowed the identification of differentially expressed genes ("DF" vs. "R"), a stable classification/prognosis signature was not discernable. Furthermore, the application of previously published gene signatures to our data was unable to predict clinical outcome (prediction rate 75.5% and 64.2%; n.s.). T-stage was the only independent prognostic factor for relapse with established clinical and pathological parameters including microsatellite status (multivariate analysis).

Conclusions Our protein and gene expression analyses do not support application of molecular classifiers for prediction of clinical outcome in current routine diagnostic as a basis for patient-orientated therapy in stage UICC II colon cancer. Further studies are needed to develop prognosis signatures applicable in patient care.

Keywords Colon cancer · Immunohistochemistry · Gene expression signature Prognosis

parameters (age, gender, tumor localization, grading, Tstage, microsatellite status), available scores were then tested in multivariate Cox regression analysis. Correlation of expression of selected proteins (CDH17 and EMR3, one probe set each; TNFRSF11A and LAT, two probe sets each) and corresponding RNA expression data was demonstrated by scatter plots.

#### Microarray analyses

Tumor sample preparation and array hybridization For microarray analyses, snap frozen tissue specimens were cut into 7-um-thick sections that were stained with H&E. Stained sections were reviewed by a pathologist to identify areas of vital tumor cells and to ensure a tumor content of 80-90%. Corresponding tumor areas were macrodissected by vertical 3-mm incision into the frozen tissue with a sterile blade. Incision was followed by a series of ten 20-um frozen sections. Separated tumor areas were harvested by sterile micropipette tip and collected in buffer (RLT buffer, RNeasy Mini Kit; Oiagen, Hilden, Germany). Each series of ten sections was followed by a 7-um H&E-stained section to control tissue composition. The number of tissue sections used to extract RNA was dependent on the expanse of the area of individual tumor tissue.

Total RNA was isolated using the RNeasy Mini Kit (Oiagen) according to the manufacturer's instructions and quantified using the Nanodrop ND-1000 UV-vis spectrophotometer (Nanodrop Technologies, USA). The quality of the RNA was controlled using the BioAnalyzer (Agilent Technologies, USA), and exclusively high quality RNA  $(RIN \ge 7.6)$  was used for further analysis. For Affymetrix GeneChip analysis, 3 µg total RNA of each sample was converted to biotin-labeled cRNA and hybridized on HG-U133 Plus 2.0 arrays (Affymetrix, USA), following the manufacturer's recommendations.

Microarray data analysis The quality of all microarrays was reviewed by inspection of scatter plots (MvA plots)

[25]. Variation of non-biological origin between the arrays were reduced by normalization (variance stabilization) using the  $vsn$  package in R (language and environment for statistical computing and graphics). "vsn" is a robust method for normalization of large-scale gene expression data. When running experiments that involve multiple highdensity oligonucleotide arrays, it is important to remove sources of variation between arrays of non-biological origin. Normalization is a process for reducing this variation that works also on values that are negative after background subtraction [10]. For construction of a classifier for relapse (yes/no), the method of "nearest shrunken centroids" was applied [26] based on all stage UICC II patients and on the subgroup of microsatellite stable (MSS) patients. To avoid overfitting, a repeated double cross- $\sim$   $100$ 

deposited in NCBI's Gene Expression Omnibus and are accessible through GEO Series accession number GSE18088 (http://www.ncbi.nlm.nih.gov/geo/query/acc. cgi?token=hncvtygaygqmghg&acc=GSE18088).

**DARE OF DIEVIOUSLY DEDISIEG DIORIOSEC REIE EXPLESSION** signatures involving patients with stage UICC II colon cancer were analyzed by testing their power to separate between patients with relapse or disease-free patients in our data set using "global test." This test can determine whether the global expression pattern of a group of genes is significantly related to clinical variable [28] (Table 2). The two data sets of Lin et al. [22] were validated as published by the authors (New Zealand data: support vector machine; German data set: three nearest neighbor classificator, leaveone-out cross-validation, permutation approach).

#### **Results**

Our study comprised paraffin-embedded and formalin-fixed tissues from 68 patients all of which have been employed for immunohistochemistry (IHC) detection of protein expression ("protein collection"). In addition, frozen tissue specimens were available for 53 of these 68 patients (78%).

# Querying NCBI GEO by GSE ID

### **Gene Expression Omnibus**

GEO is a public functional genomics data repository supporting MIAME-compliant data submissions. Array- and sequence-based data are accepted. Tools are provided to help users query and download experiments and curated gene expression profiles.

### Query by GSE ID

#### **Getting Started**

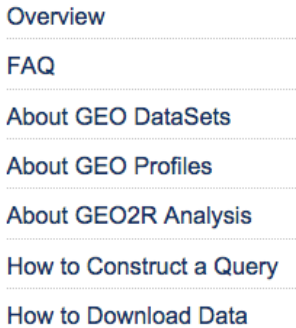

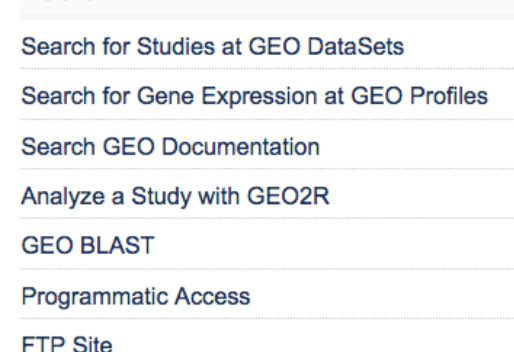

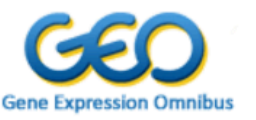

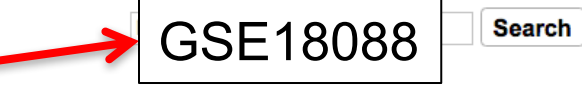

#### **Browse Content**

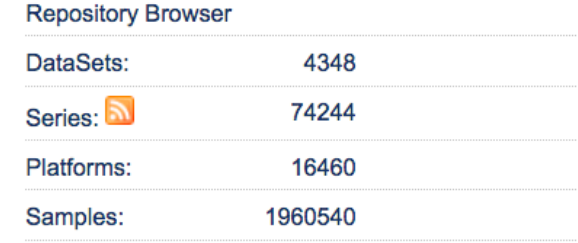

#### **Information for Submitters**

**My GEO Submissions** My GEO Profile

**Submission Guidelines Update Guidelines** 

**MIAME Standards** Citing and Linking to GEO **Guidelines for Reviewers GEO Publications** 

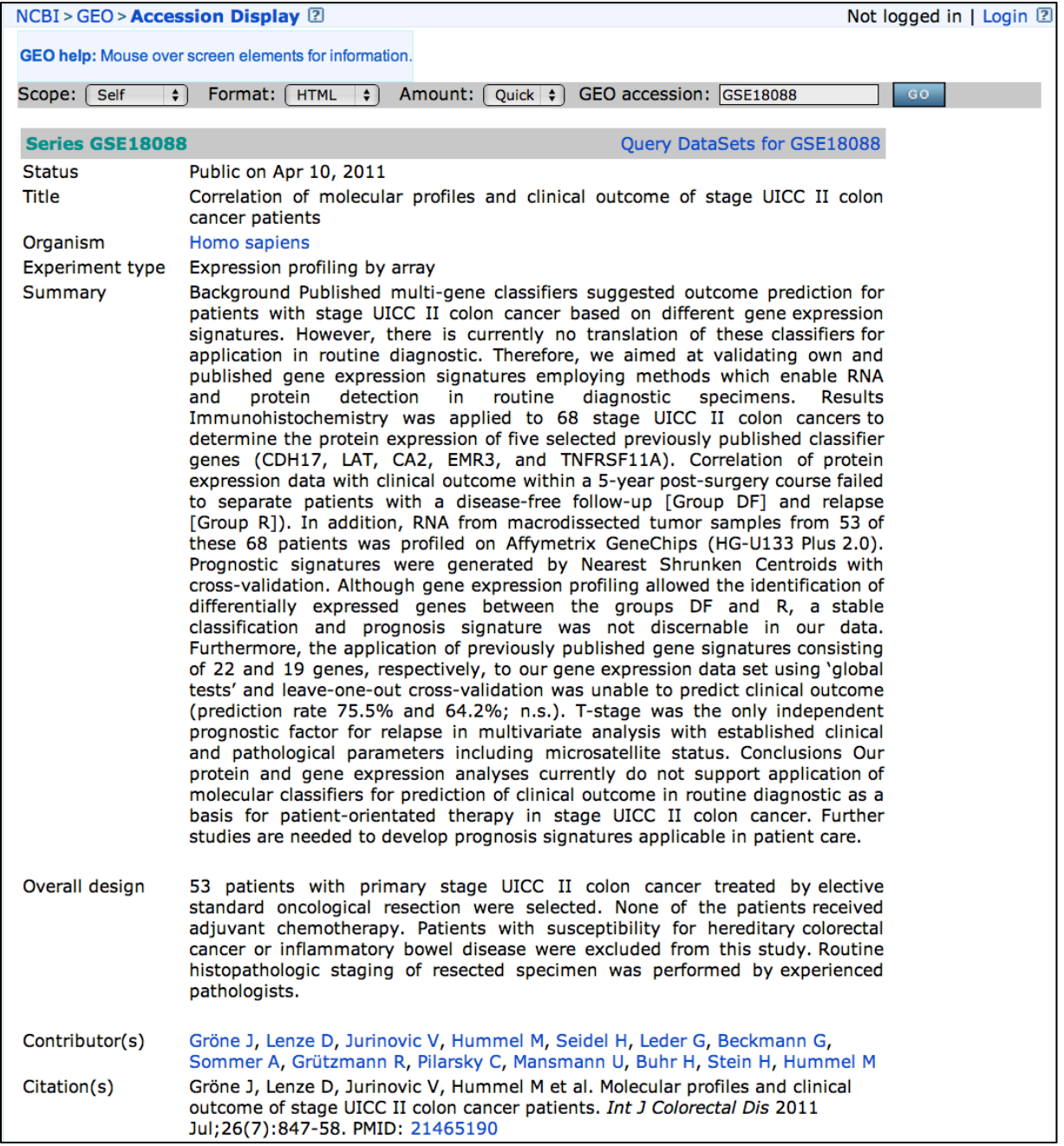

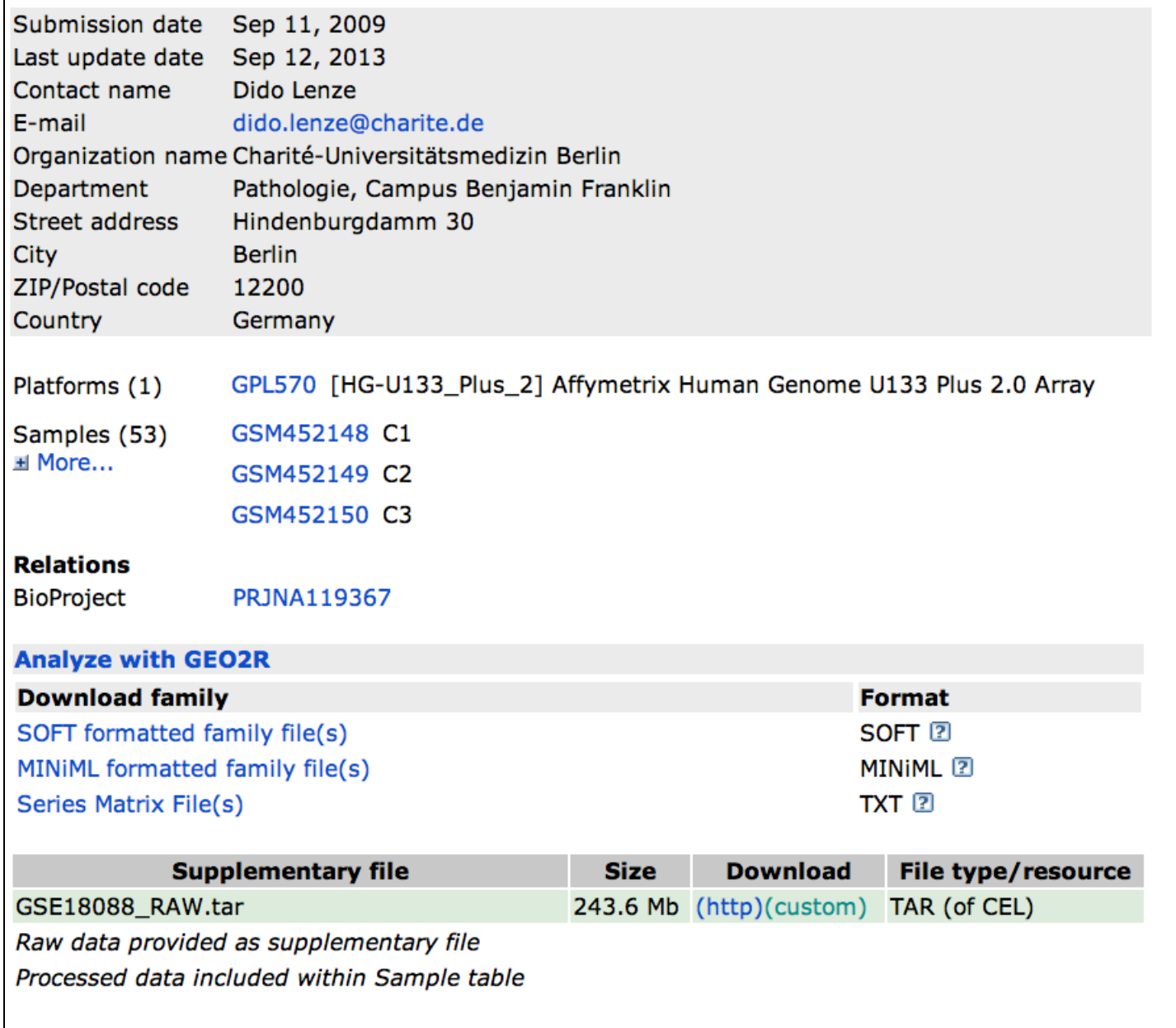

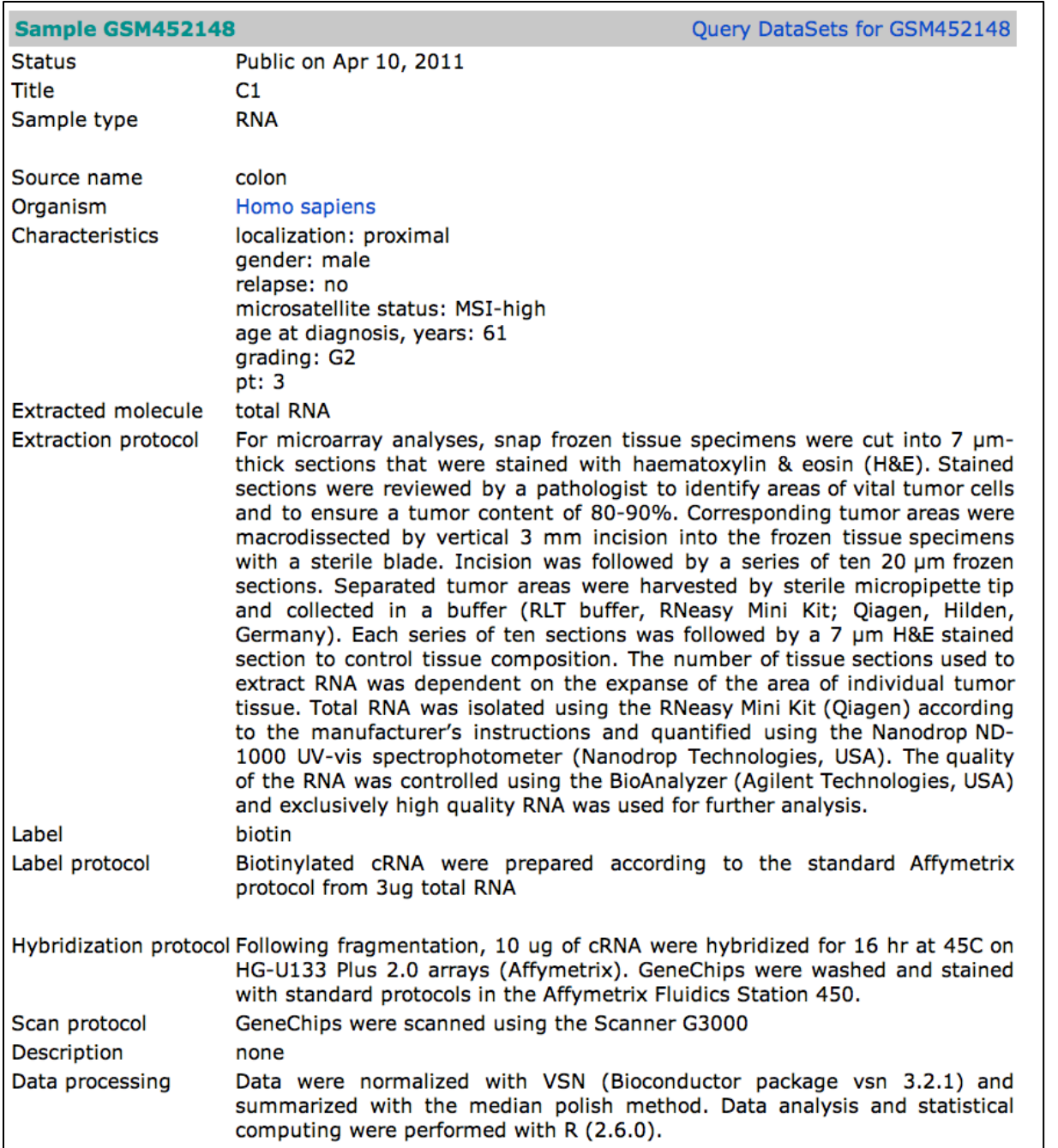

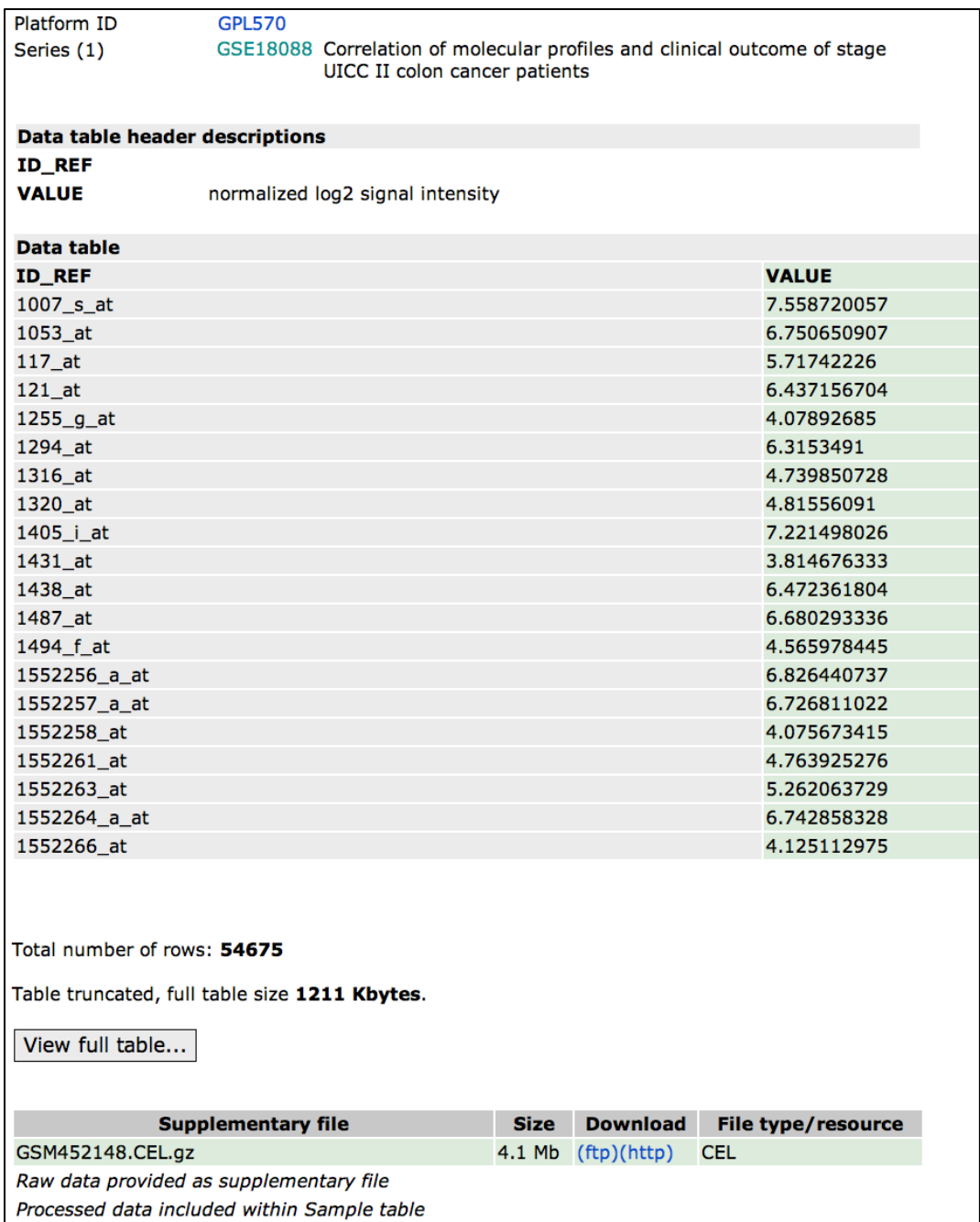

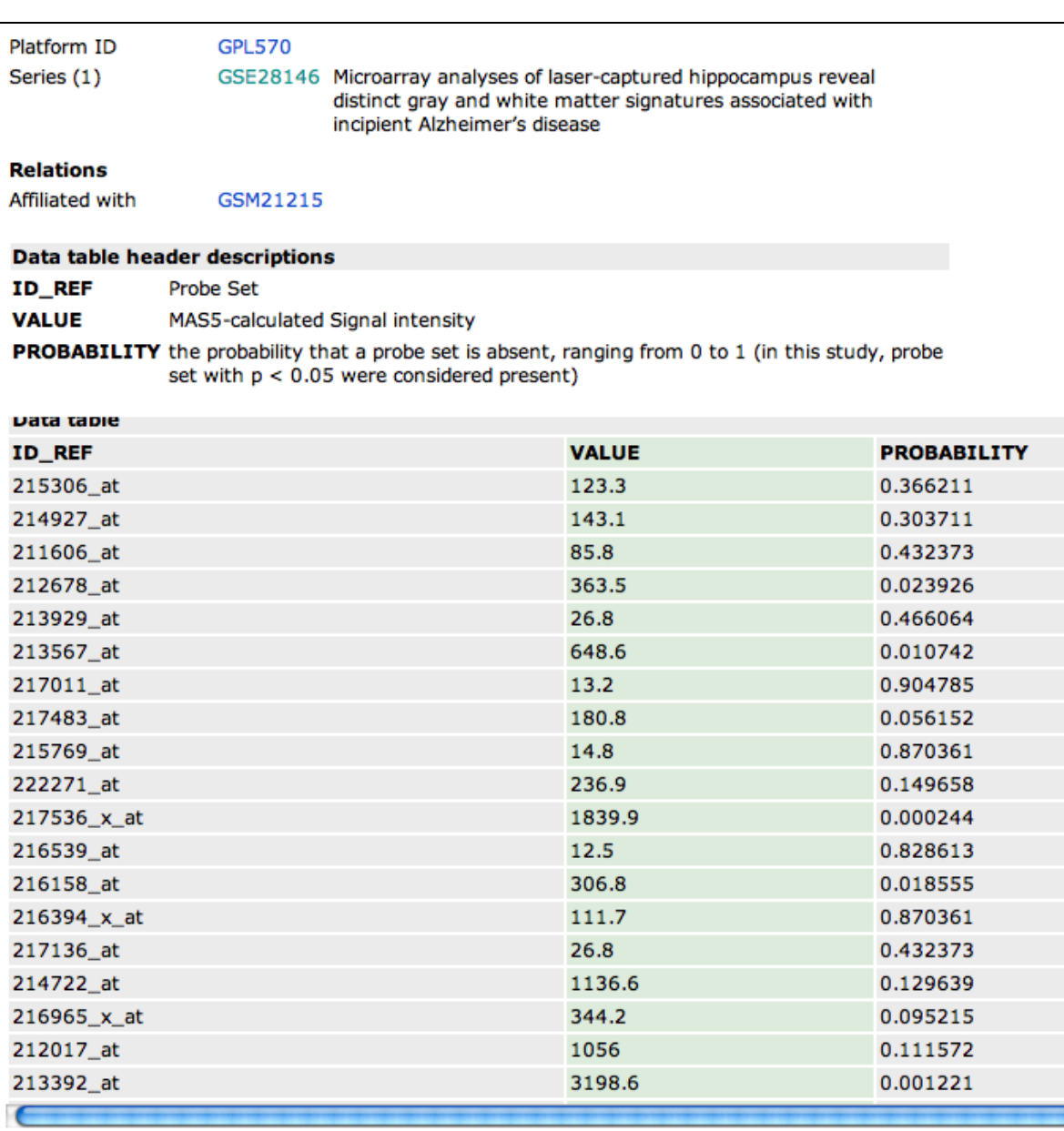

Total number of rows: 54675

Table truncated, full table size 1344 Kbytes.

**Different** Normalization Method (MAS5.0)

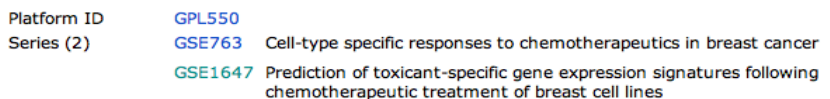

#### **Data table header descriptions**

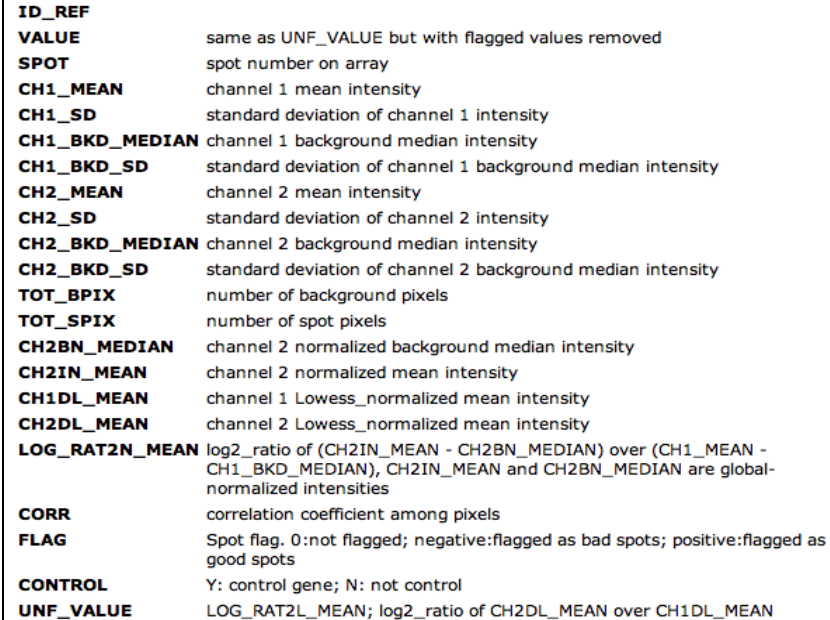

#### Data table

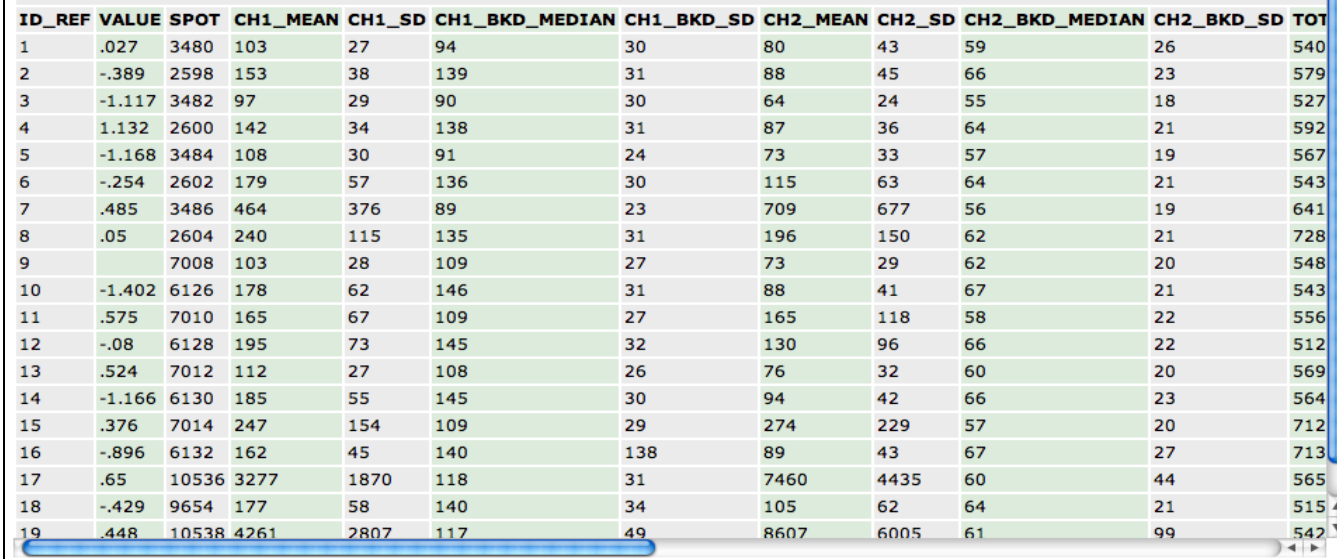

**Other** Platform (different array)

Total number of rows: 20163

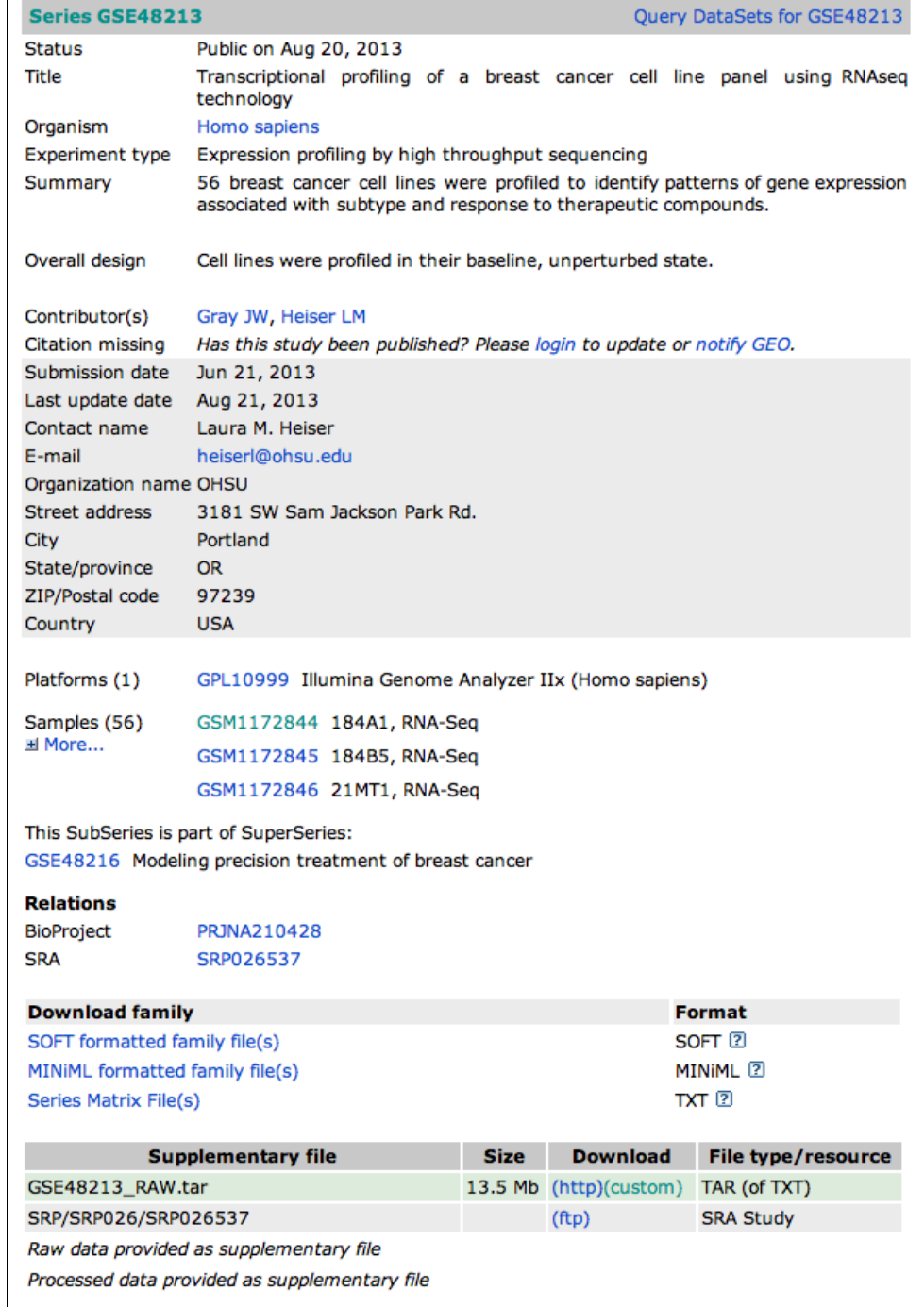

**Other** formats (RNAseq)

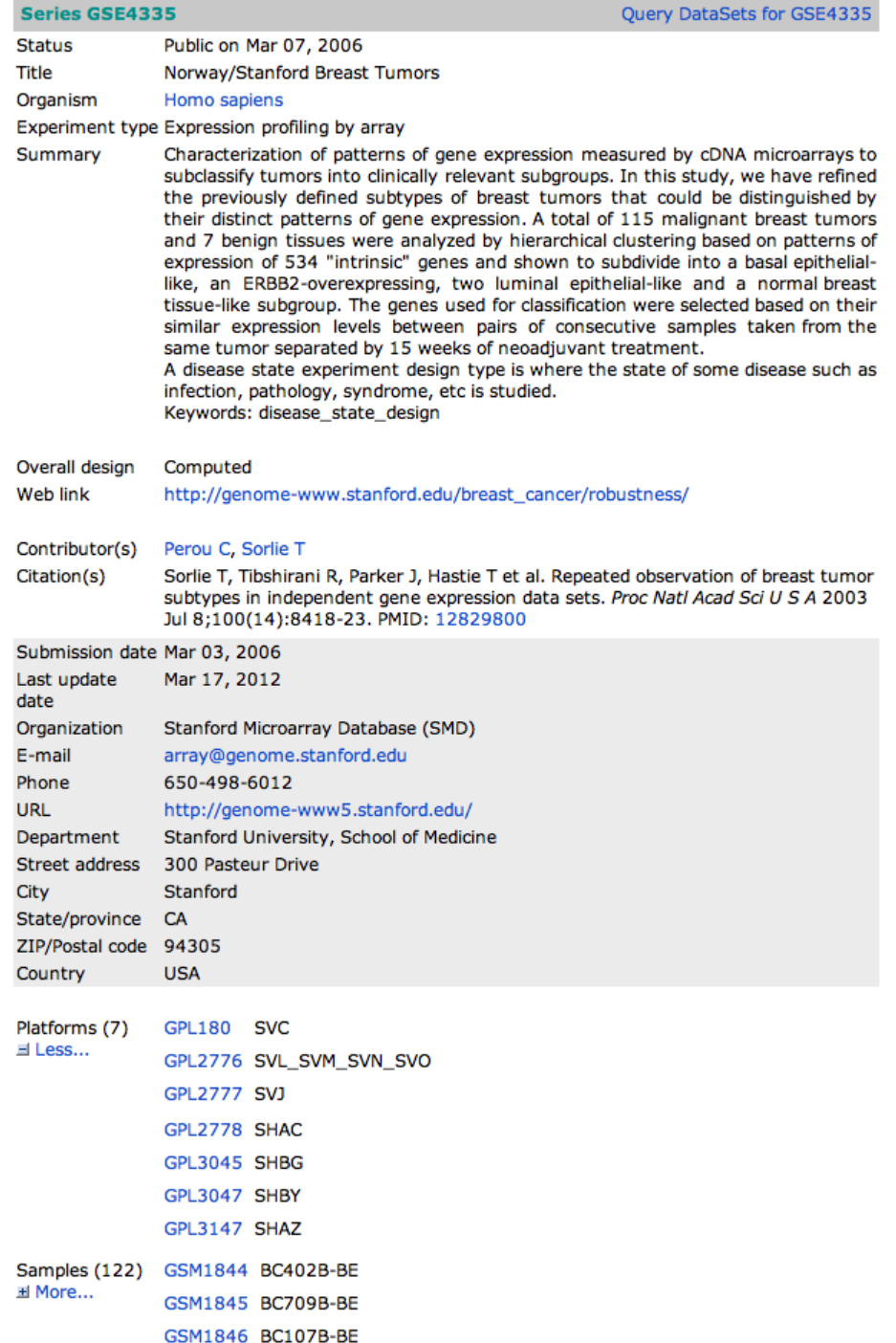

# Different Array layouts within a Data Set

## Types of Data Available for Download

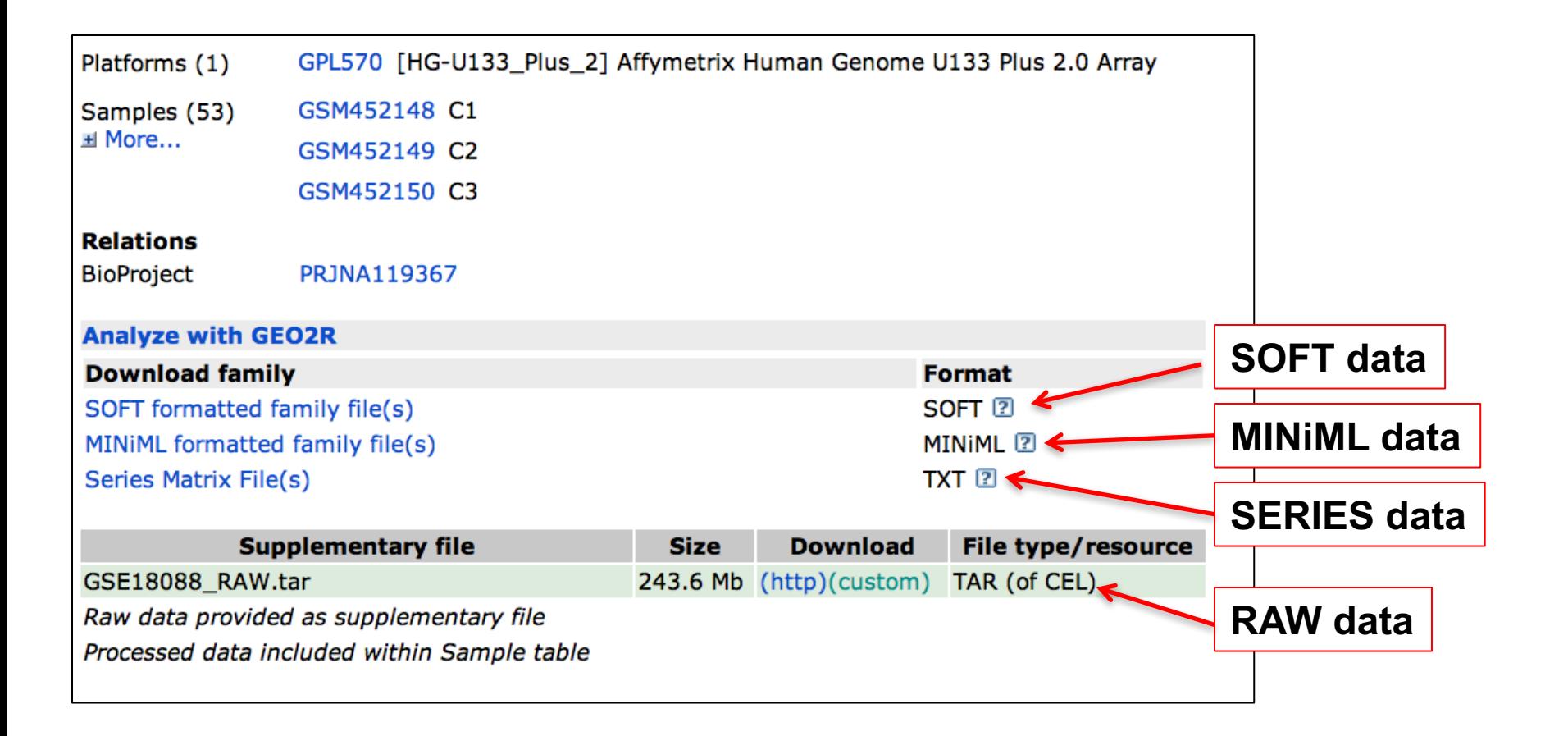

# SOFT Format

SOFT/: This directory contains files in "Simple Omnibus Format in Text" (SOFT). SOFT files are generated for DataSet entries, as well as for Series and Platform entries (subdirectories are included for each entry type). The Series and Platform files are actually "family files" that include the metadata and complete data tables of all related entries in the family. In contrast, the DataSet SOFT files include the metadata of the DataSet entry only, plus a matrix table containing the extracted gene annotations and Sample values used in GEO Profiles.

# MINiML format

MINiML/: This directory includes files in MINiML (MIAME Notation in Markup Language) format. MINiML is essentially an XML rendering of SOFT format, and the files provided here are the XML-equivalents of the Series and Platform family files provided in the SOFT/ directory.

@ 2001 Nature Publishing Group http://genetics.nature.com

### Minimum information about a microarray experiment (MIAME)—toward standards for microarray data

Alvis Brazma<sup>1</sup>, Pascal Hingamp<sup>2</sup>, John Quackenbush<sup>3</sup>, Gavin Sherlock<sup>4</sup>, Paul Spellman<sup>5</sup>, Chris Stoeckert<sup>6</sup>, John Aach<sup>7</sup>, Wilhelm Ansorge<sup>8</sup>, Catherine A. Ball<sup>4</sup>, Helen C. Causton<sup>9</sup>, Terry Gaasterland<sup>10</sup>, Patrick Glenisson<sup>11</sup>, Frank C.P. Holstege<sup>12</sup>, Irene F. Kim<sup>4</sup>, Victor Markowitz<sup>13</sup>, John C. Matese<sup>4</sup>, Helen Parkinson<sup>1</sup>, Alan Robinson<sup>1</sup>, Ugis Sarkans<sup>1</sup>, Steffen Schulze-Kremer<sup>14</sup>, Jason Stewart<sup>15</sup>, Ronald Taylor<sup>16</sup>, Jaak Vilo<sup>1</sup> & Martin Vingron<sup>17</sup>

Microarray analysis has become a widely used tool for the generation of gene expression data on a genomic scale. Although many significant results have been derived from microarray studies, one limitation has been the lack of standards for presenting and exchanging such data. Here we present a proposal, the Minimum Information About a Microarray Experiment (MIAME), that describes the minimum information required to ensure that microarray data can be easily interpreted and that results derived from its analysis can be independently verified. The ultimate goal of this work is to establish a standard for recording and reporting microarray-based gene expression data, which will in turn facilitate the establishment of databases and public repositories and enable the development of data analysis tools. With respect to MIAME, we concentrate on defining the content and structure of the necessary information rather than the technical format for capturing it.

# MIAME

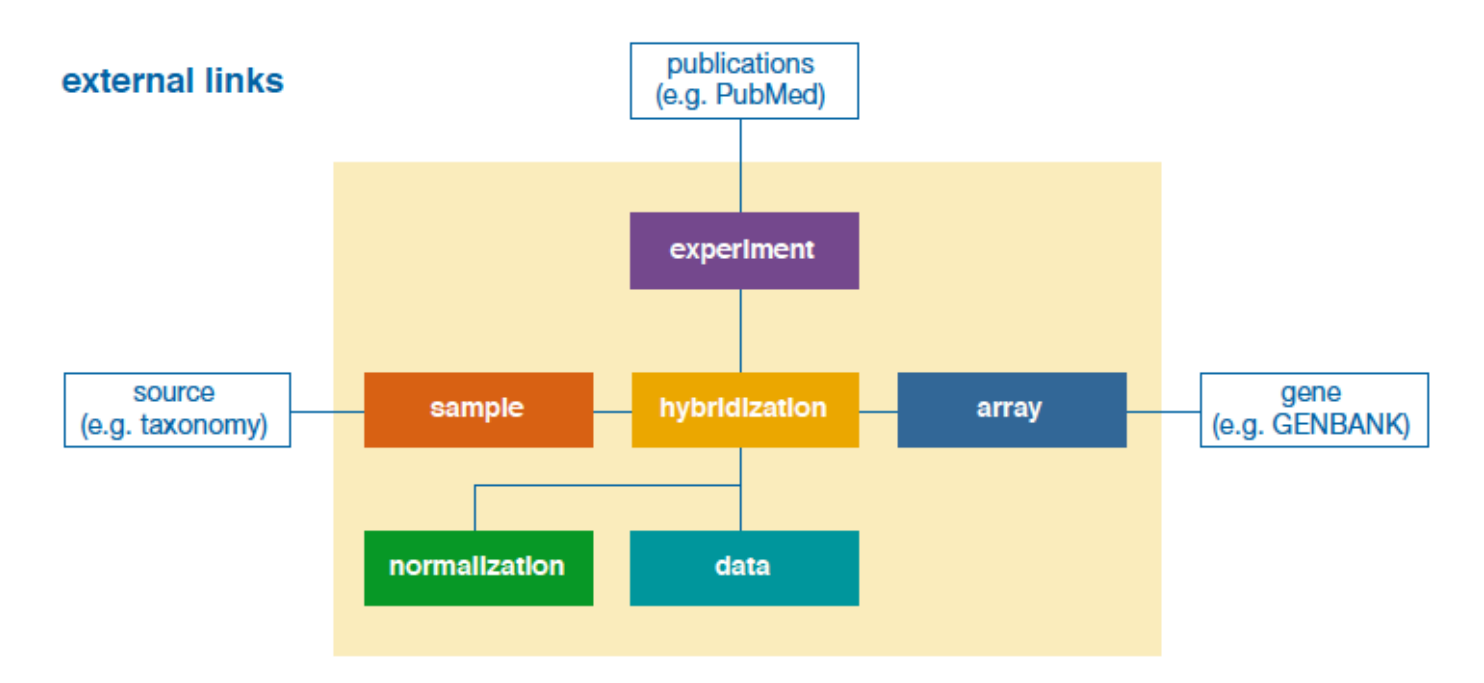

### **Six Parts of MIAME**

- 1. Experimental design: the set of hybridization experiments as a whole
- 2. Array design: each array used and each element (spot, feature) on the array
- 3. Samples: samples used, extract preparation and labeling
- 4. Hybridizations: procedures and parameters
- 5. Measurements: images, quantification and specifications
- 6. Normalization controls: types, values and specifications

# Series Matrix Format

SeriesMatrix/: This directory contains tab-delimited value-matrices generated from the VALUE column of the Sample tables of each Series entry. Files also include Series and Sample metadata and are ideal for opening in spreadsheet applications such as MicrosoftExcel. Most users find SeriesMatrix files the most convenient format for handling data that have not been assembled into a DataSet

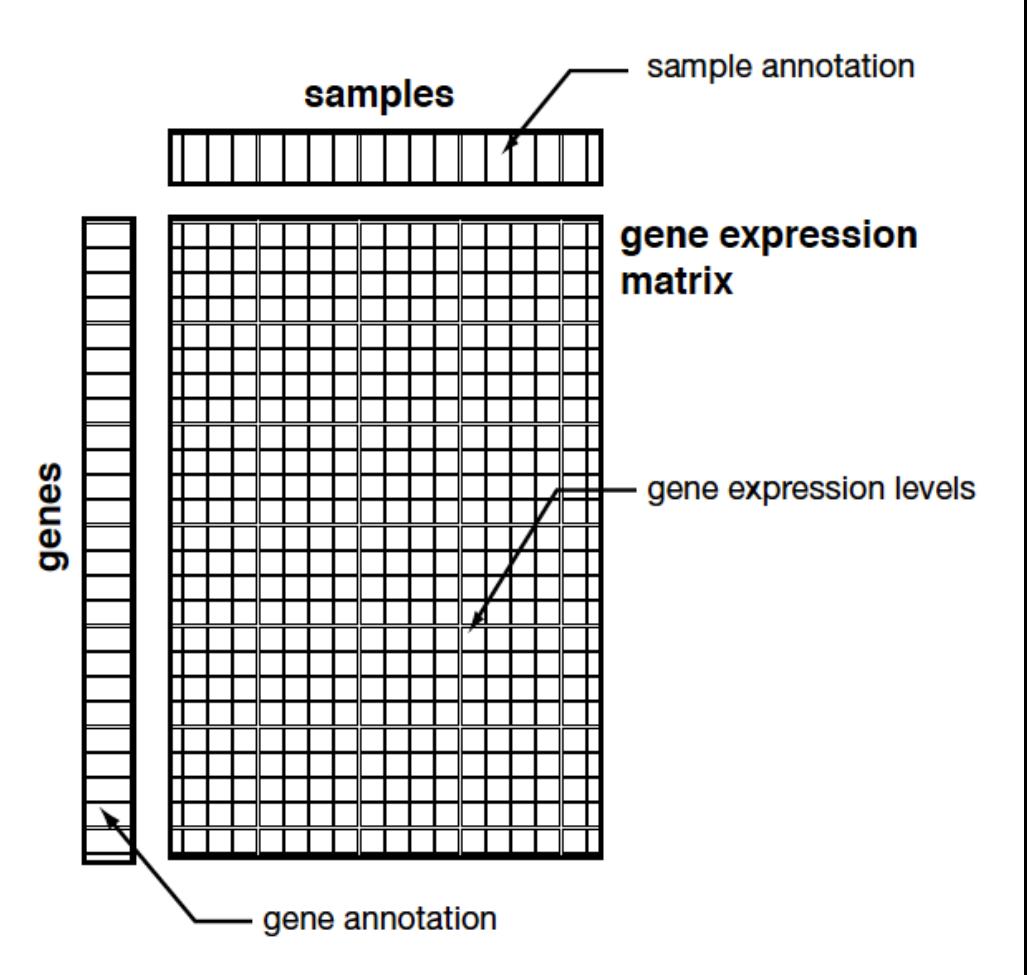

# Series Information

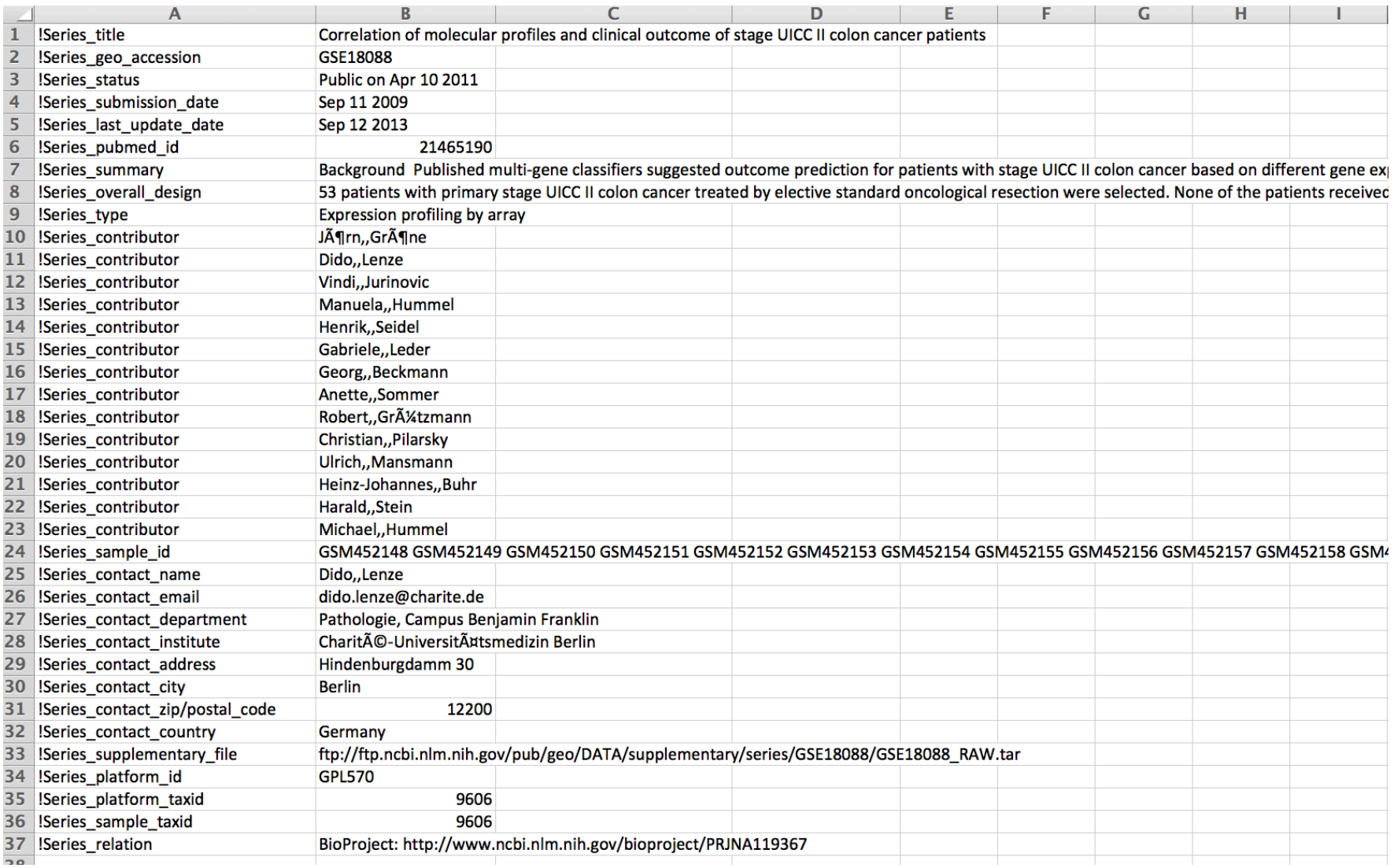

### Sample Descriptions

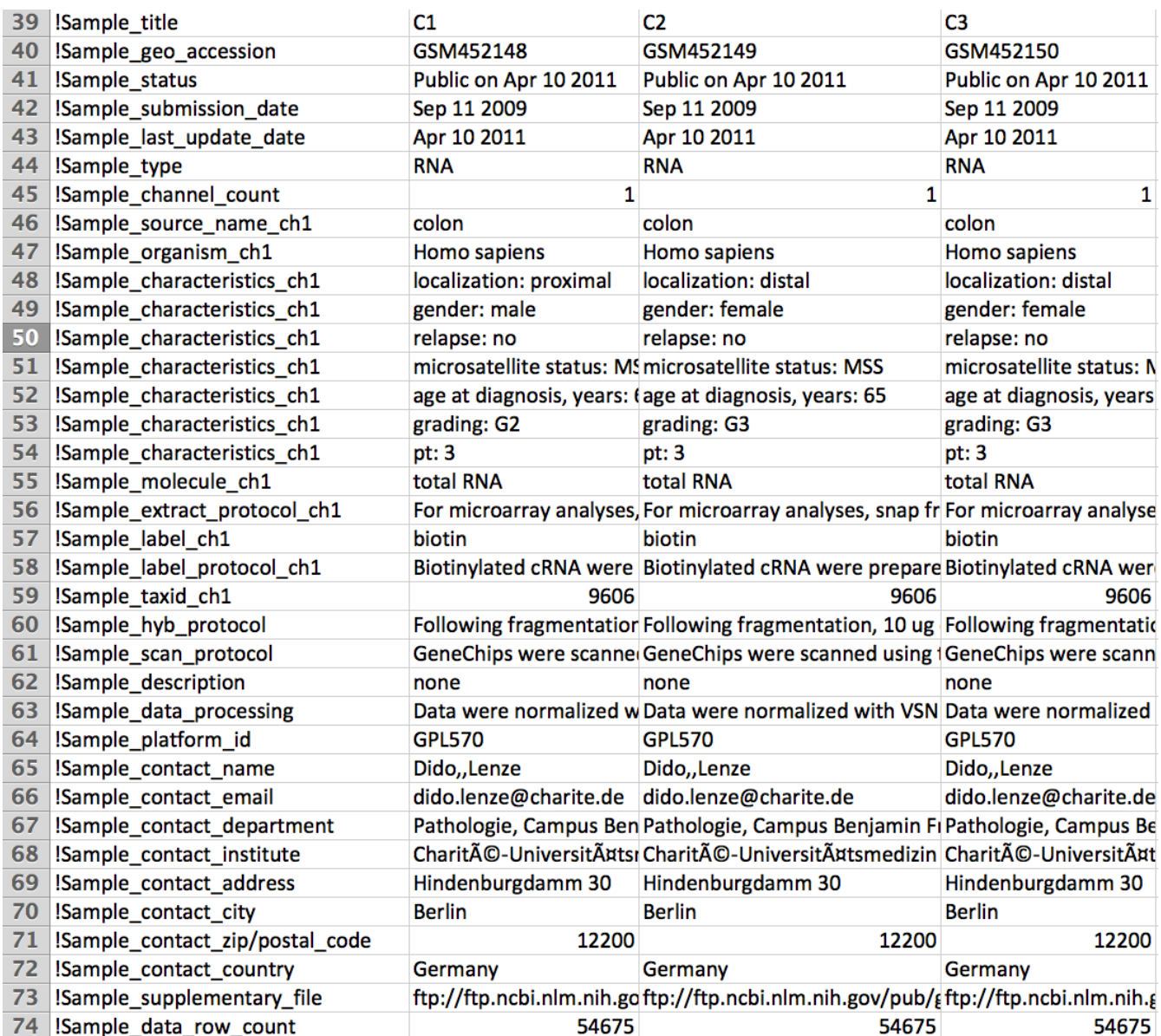

## Start of the table (!series\_matrix\_table\_begin)

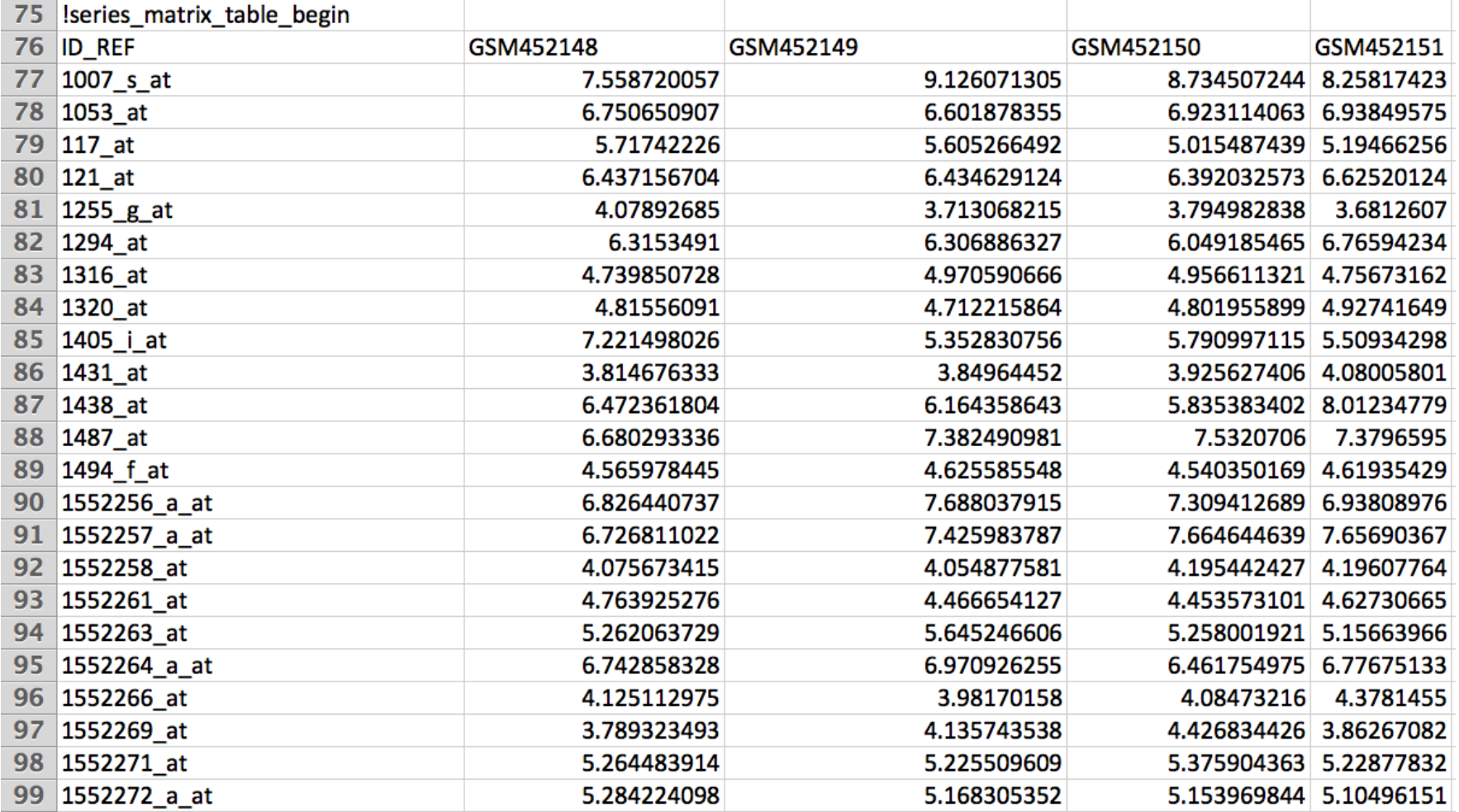

# End of the table (!series\_matrix\_table\_end)

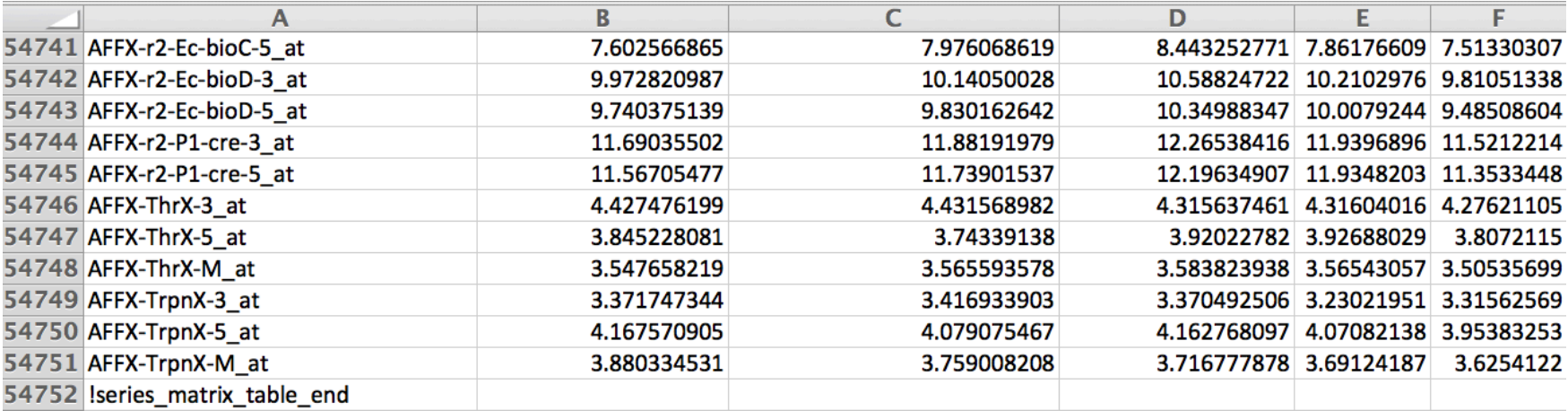

# GEO2R Analysis Pipeline

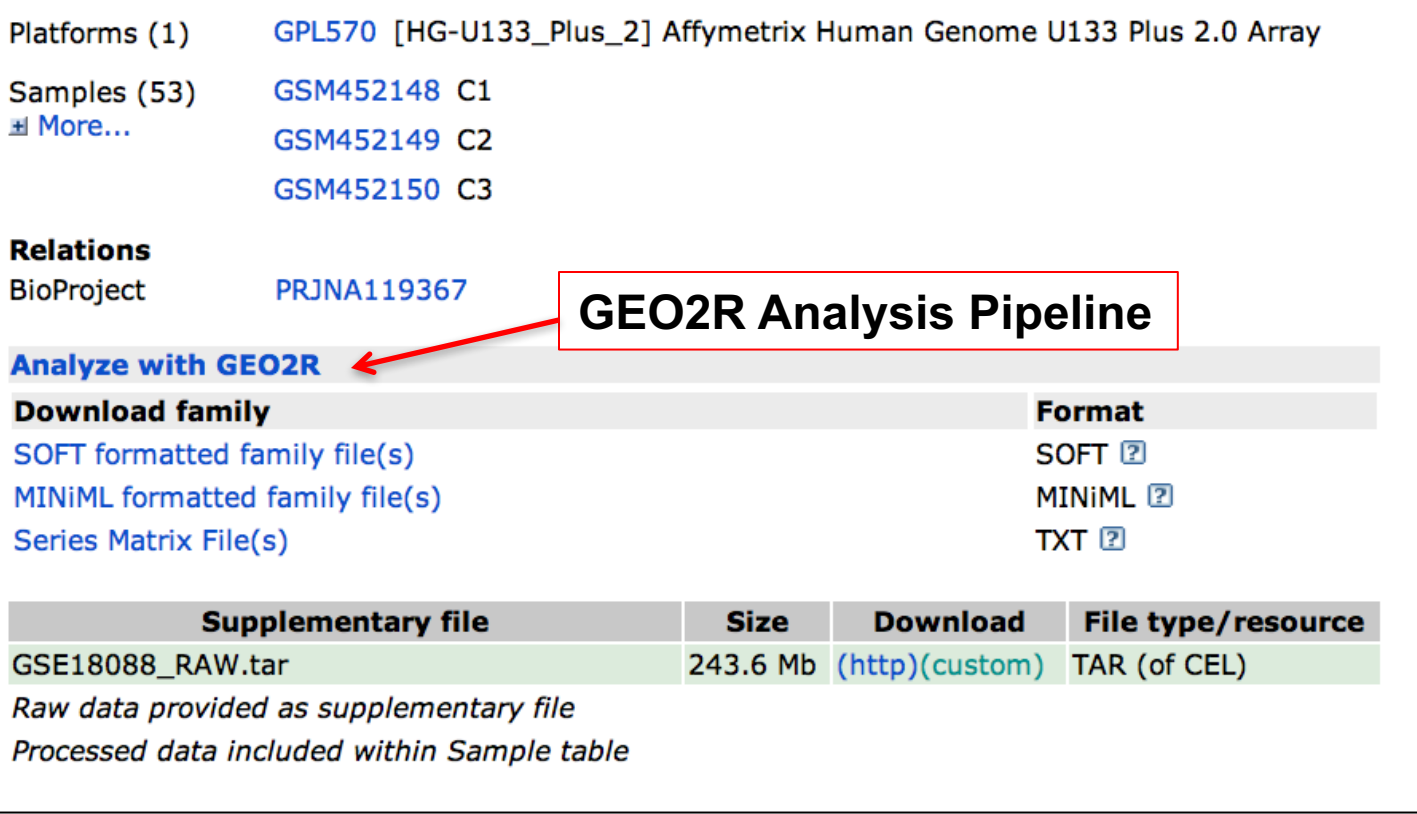

# **GEO2R - Analysis**

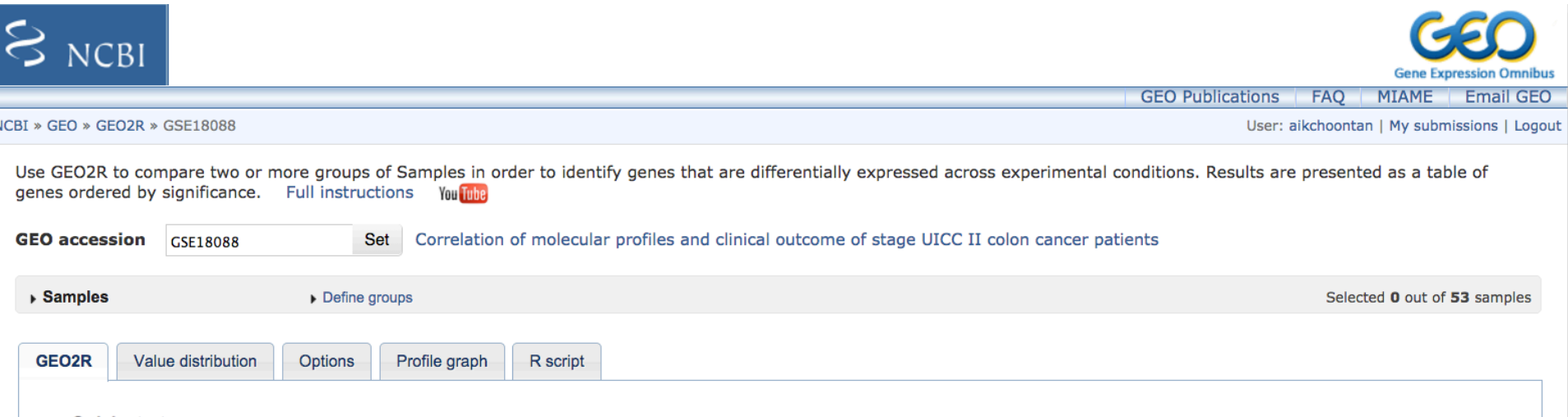

#### ▼ Quick start

- Specify a GEO Series accession and a Platform if prompted.
- Click 'Define groups' and enter names for the groups of Samples you plan to compare, e.g., test and control.
- Assign Samples to each group. Highlight Sample rows then click the group name to assign those Samples to the group. Use the Sample metadata (title, source and characteristics) columns to help determine which Samples belong to which group.
- Click 'Top 250' to perform the calculation with default settings.
- . Results are presented as a table of genes ordered by significance. The top 250 genes are presented and may be viewed as profile graphs. Alternatively, the complete results table may be saved.
- You may change settings in Options tab.

#### How to use

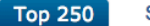

Save all results

# **GEO2R - Samples in the Series**

Use GEO2R to compare two or more groups of Samples in order to identify genes that are differentially expressed across experimental conditions. Results are presented as a table of genes ordered by significance. Full instructions **You Tube** 

**GEO accession** GSE18088

Set Correlation of molecular profiles and clinical outcome of stage UICC II colon cancer patients

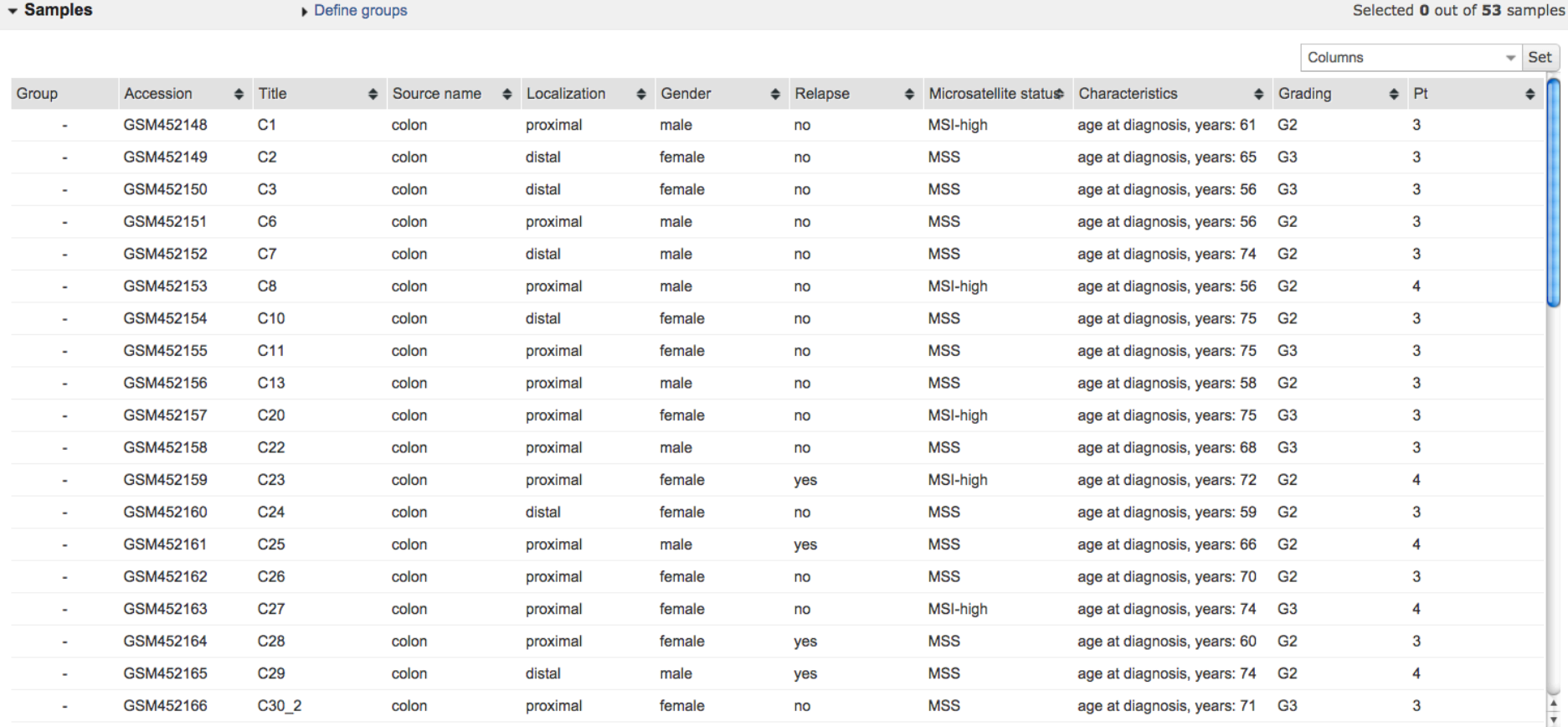

# GEO2R – Define Groups

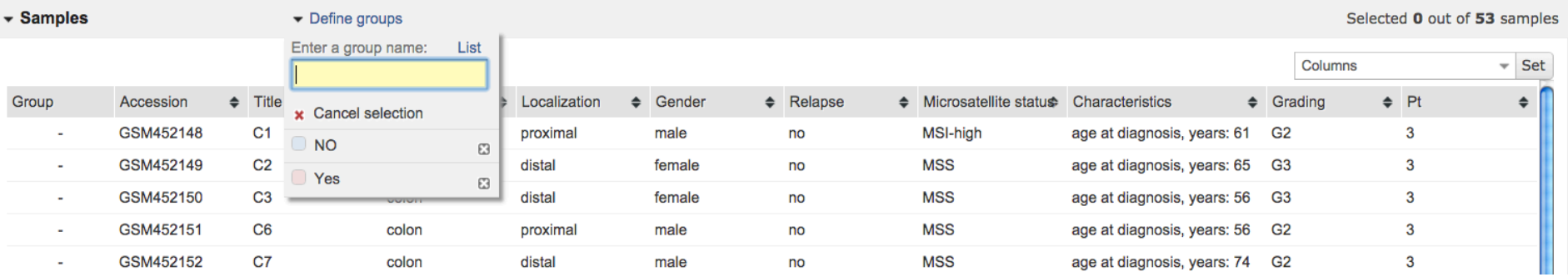

# **GEO2R - Define Samples**

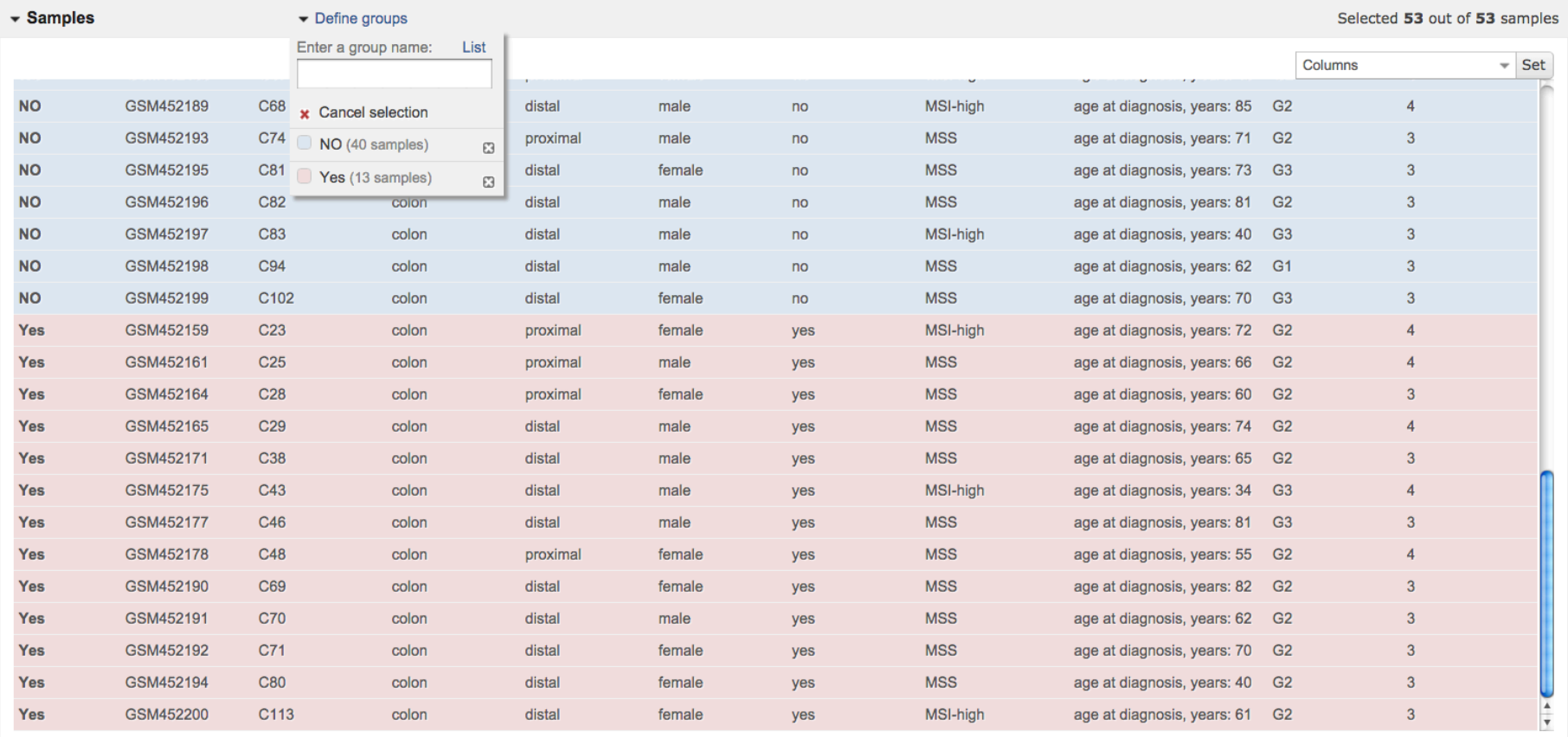

# **GEO2R - Run Analysis**

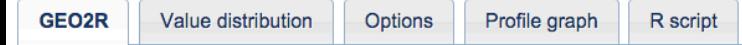

#### ▼ Quick start

- Specify a GEO Series accession and a Platform if prompted.
- Click 'Define groups' and enter names for the groups of Samples you plan to compare, e.g., test and control.
- Assign Samples to each group. Highlight Sample rows then click the group name to assign those Samples to the group. Use the Sample metadata (title, source and characteristics) columns to help determine which Samples belong to which group.
- Click 'Top 250' to perform the calculation with default settings.
- Results are presented as a table of genes ordered by significance. The top 250 genes are presented and may be viewed as profile graphs. Alternatively, the complete results table may be saved.
- You may change settings in Options tab.

#### How to use

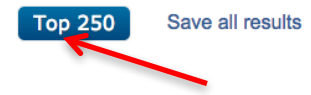

# GEO2R - Top250 DEG

GEO2R Value distribution Profile graph

R script

#### ▶ Quick start

Recalculate if you changed any options. Save all results Select columns

Options

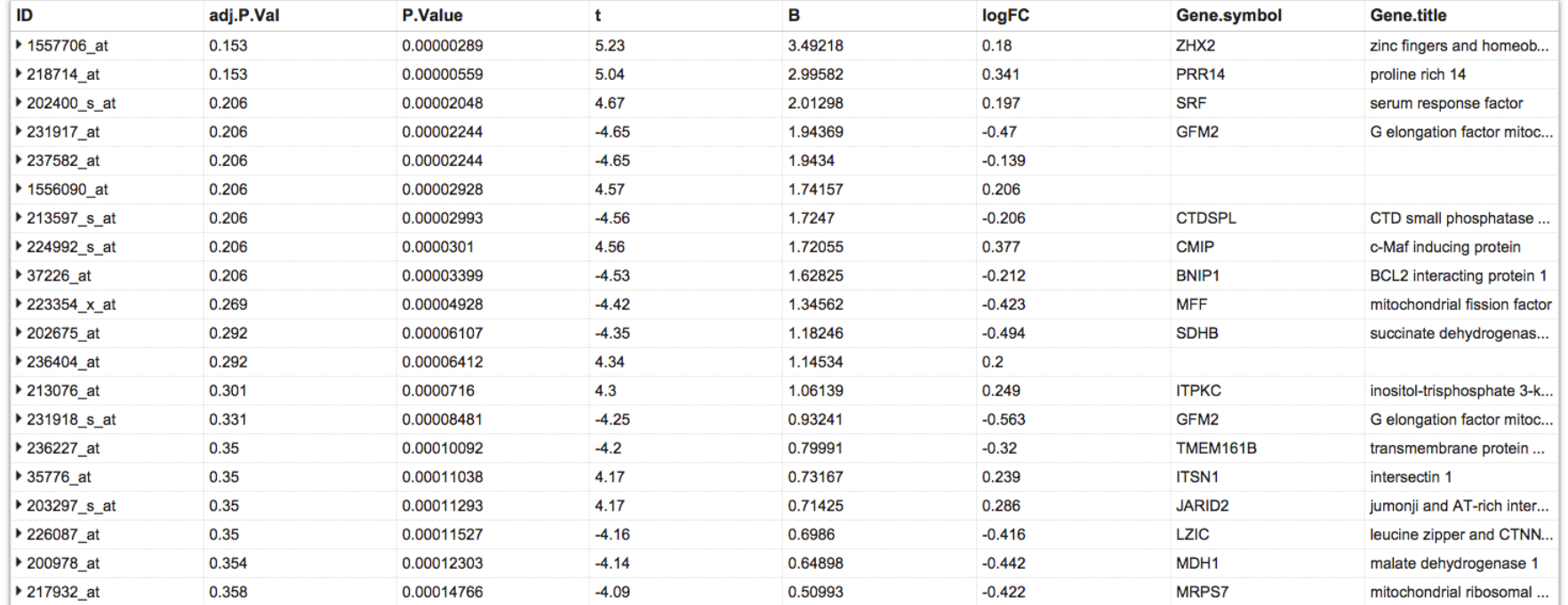

## GEO2R – Box Plot Distributions

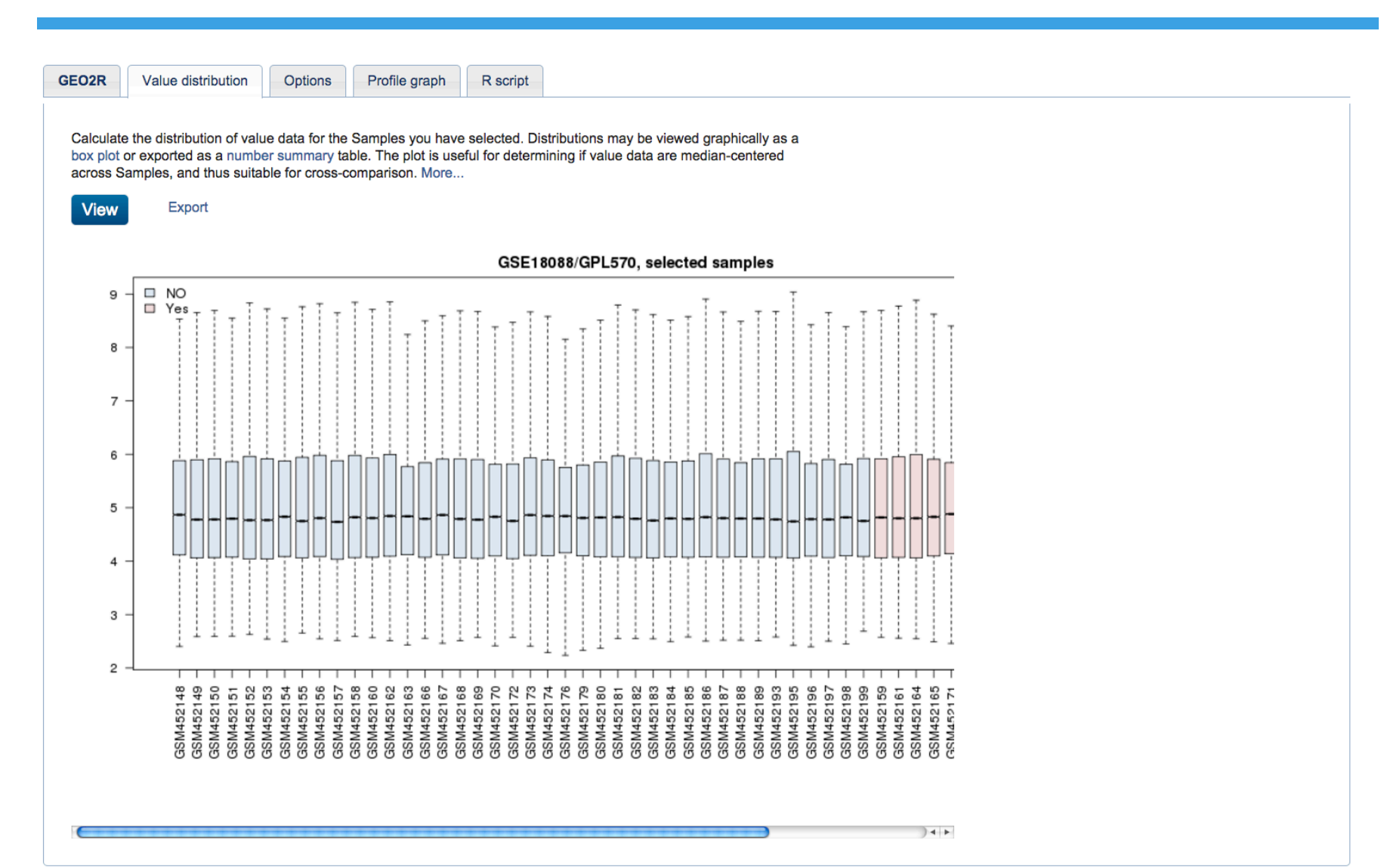

# **GEO2R - Options for Analysis**

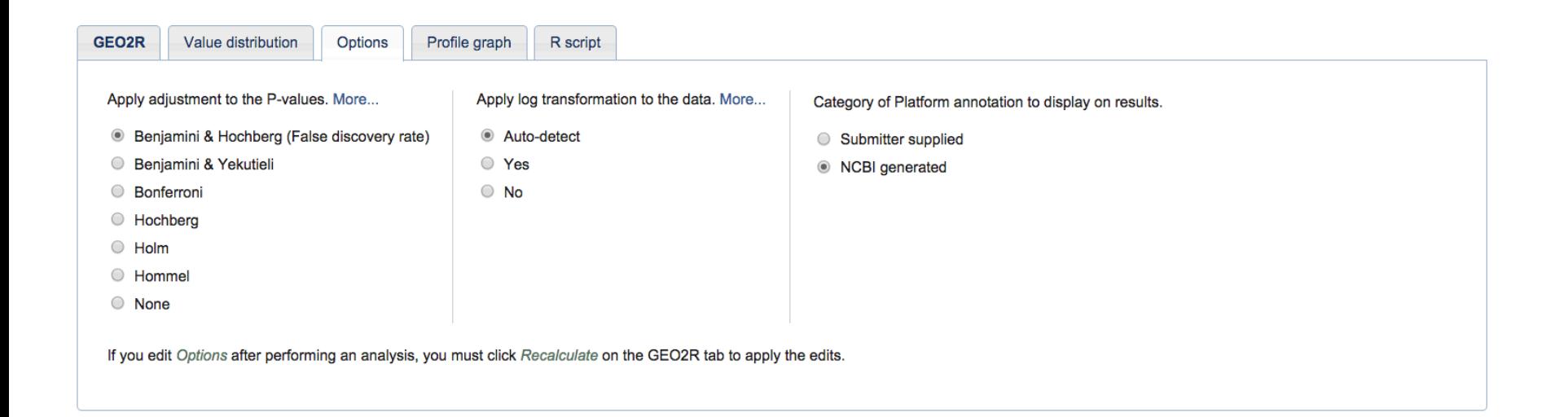

# **GEO2R - Profile Graph**

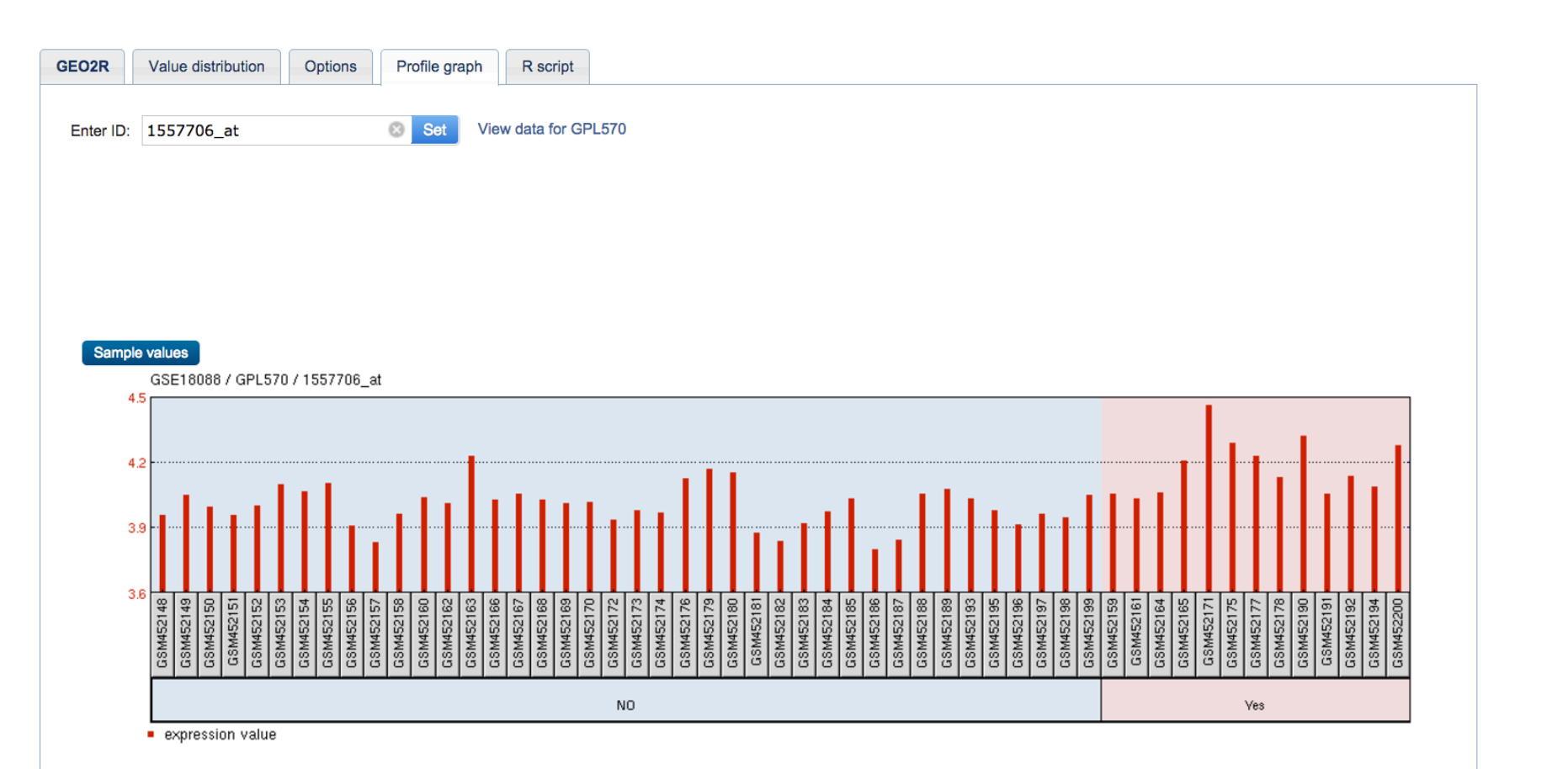

This tab allows you to view a specific gene expression profile graph by entering the corresponding identifier from the ID column of the Platform record. This feature does not perform any calculations; it merely displays the expression values of the gene across Samples. Sample groups may or may not be defined for this feature to work.

# **GEO2R - R Script**

```
GEO2R
        Value distribution
                        Options
                                  Profile graph
                                                R script
# Version info: R 3.2.3, Biobase 2.30.0, GEOquery 2.36.0, limma 3.26.8
# R scripts generated Tue Oct 18 11:47:26 EDT 2016
# Differential expression analysis with limma
library(Biobase)
library(GEOquery)
library(limma)
# load series and platform data from GEO
gset <- getGEO("GSE18088", GSEMatrix =TRUE, AnnotGPL=TRUE)
if (length(gset) > 1) idx <- grep("GPL570", attr(gset, "names")) else idx <- 1
qset <- qset[[idx]]
# make proper column names to match toptable
fvarLabels(qset) <- make.names(fvarLabels(qset))
# group names for all samples
sm1 \leftarrow clfor (i \text{ in } 1:\text{nchar}(qsms)) { sm1[i] <- substr(qsms,i,i) }
# log2 transform
ex \leq -\exp(s(\text{aset}))qx \leq -as.numeric(quantile(ex, c(0., 0.25, 0.5, 0.75, 0.99, 1.0), na.rm=T))LogC <- (ax[5] > 100) ||
           (qx[6]-qx[1] > 50 & qx[2] > 0 ||
           (qx[2] > 0 & qx[2] < 1 & qx[4] > 1 & qx[4] < 2)
if (LogC) { ex[which(ex <- 0)] <- NaN
  exprs(gset) < -log2(ex)# set up the data and proceed with analysis
sm1 \leftarrow paste("G", sm1, sep="")# set group names
f1 \leftarrow as.factor(sml)gset$description <- fl
design <- model.matrix(\sim description + 0, gset)
\text{colnames}(\text{design}) \leftarrow \text{levels}(\text{fl})fit <- lmFit(gset, design)
cont.matrix <- makeContrasts(G1-G0, levels=design)
fit2 <- contrasts.fit(fit, cont.matrix)
fit2 \leq -eBaves(fit2, 0.01)
tT <- topTable(fit2, adjust="fdr", sort.by="B", number=250)
tT <- subset(tT, select=c("ID","adj.P.Val","P.Value","t","B","logFC","Gene.symbol","Gene.title"))
write.table(tT, file=stdout(), row.names=F, sep="\t")
```
# Reuse of public genome-wide gene expression data

Nature Reviews Genetics | AOP, published online 27 December 2012; doi:10.1038/nrg3394

**REVIEWS** 

### Reuse of public genome-wide gene expression data

### Johan Rung and Alvis Brazma

Abstract | Our understanding of gene expression has changed dramatically over the past decade, largely catalysed by technological developments. High-throughput experiments microarrays and next-generation sequencing - have generated large amounts of genome-wide gene expression data that are collected in public archives. Added-value databases process, analyse and annotate these data further to make them accessible to every biologist. In this Review, we discuss the utility of the gene expression data that are in the public domain and how researchers are making use of these data. Reuse of public data can be very powerful, but there are many obstacles in data preparation and analysis and in the interpretation of the results. We will discuss these challenges and provide recommendations that we believe can improve the utility of such data.

# Major Microarray Data Repositories

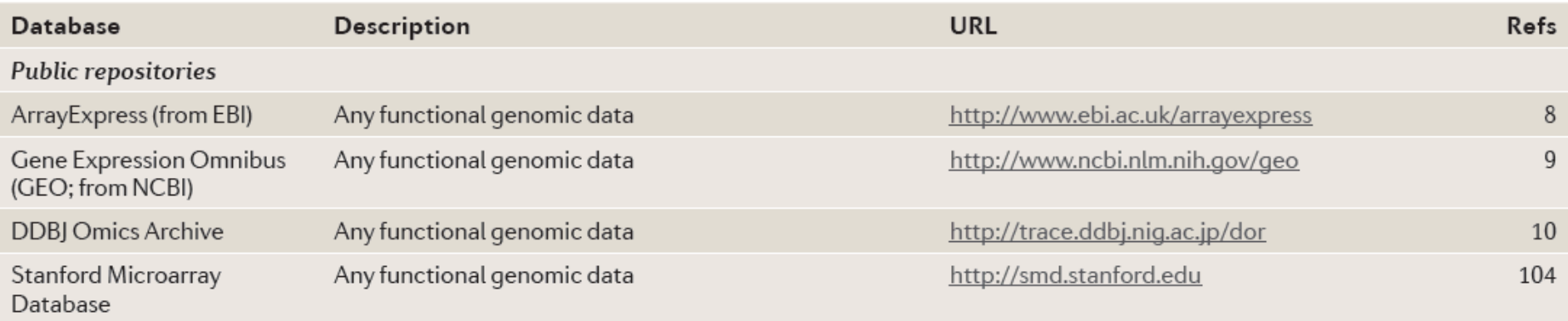

### Disease Specific Microarray Data Databases

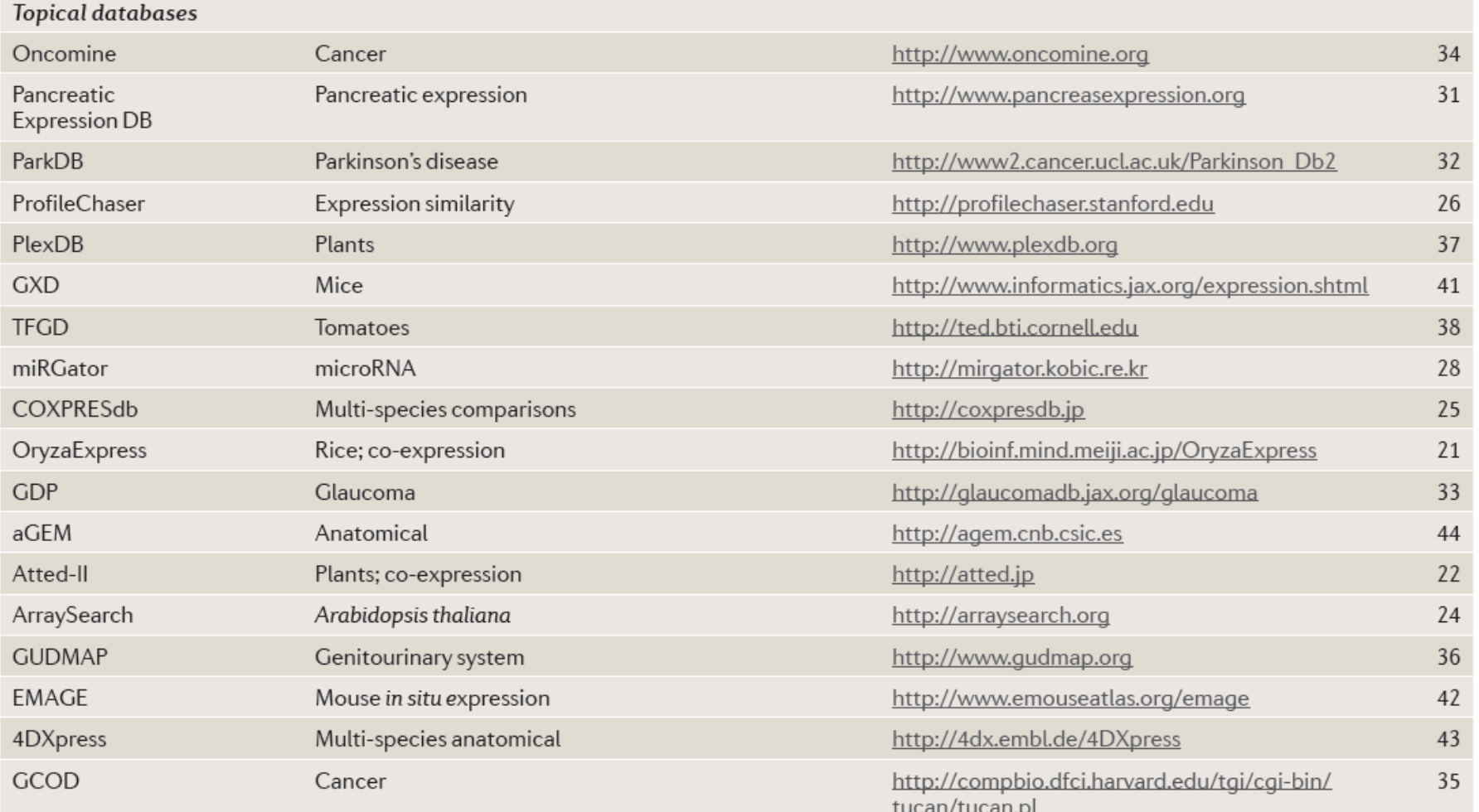

### Other Microarray Data Repositories

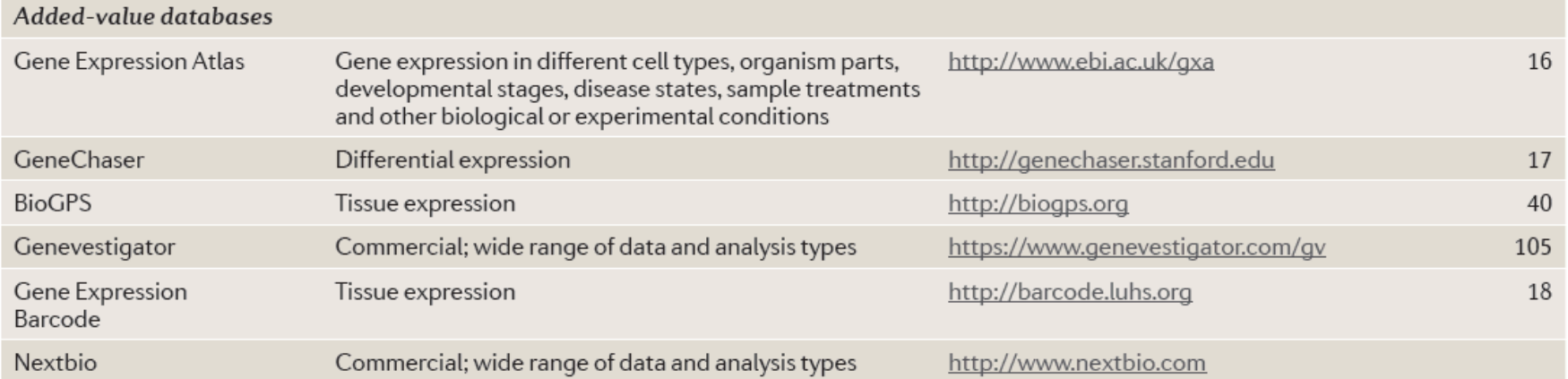

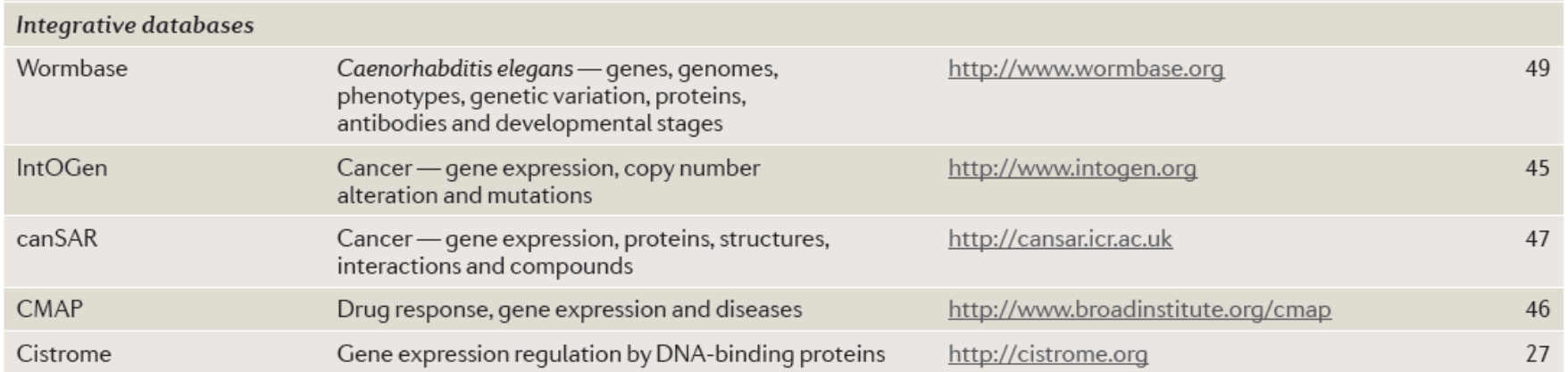

### Things to Consider when Reusing of Raw Data from Public Databases

- *1. Quality control.* 
	- Public archives store data as they have been received from the submitter.
	- Include only arrays that pass quality-control criteria in further analysis.
	- Be aware that some studies, often from the same laboratory, contain identical raw data files, such as when a set of control samples has been used independently in two different studies.
- *2. Revise annotation.* 
	- Annotation of public data can be incomplete, not-up-to-date or conflicting (different terms to annotate samples and experimental factors).
- *3. Array selection.* 
	- Experiments that reuse data need experimental design (like new experiment).
	- Include only arrays in the study that address the intended question.
	- By excluding non-informative arrays, decrease the data heterogeneity and improve the conditions for accurate statistical tests concerning the goal of the study.

### Things to Consider when Reusing of Raw Data from Public Databases

### *4. Define and annotate probe sets.*

- Different platforms, and sometimes even different versions of arrays, may define probe sets or the individual probe sequences differently.
- Original manufacturer annotation may be outdated.
- This may have a serious impact on the data analysis
- *5. Normalize and analyze across all arrays and experimental conditions as if it were a single data set.* 
	- Cross-platform normalization needs special attention and should be dealt with carefully, or the biases introduced may outweigh the benefit of combining many samples.
	- In downstream analysis, adjusting for study effect and other biases may be necessary.

## Presenting the Microarray Results: Gene List vs Heat Map

vs

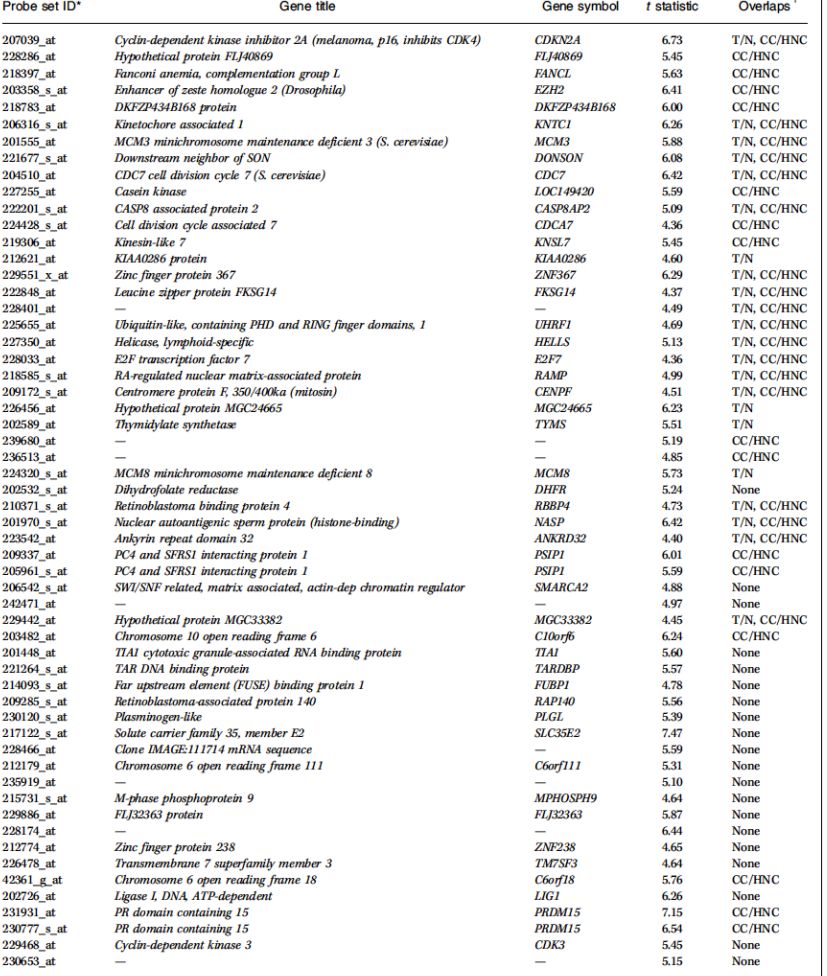

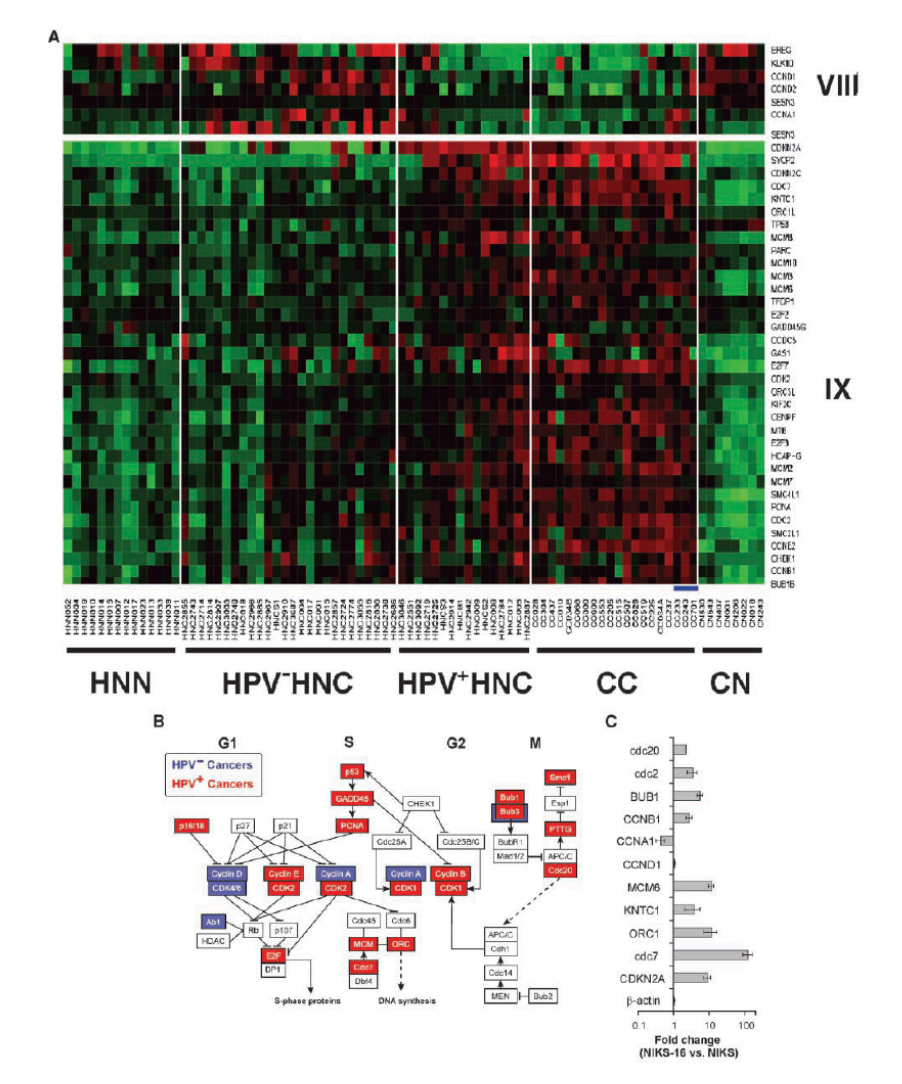

# Heat map

- Heat maps represent *two-dimensional* tables of numbers as *shades of colors*.
- This is a *popular plotting technique* in biology, used to *depict gene expression* and other *multivariate data*.
- The *dense* and *intuitive display* makes heat maps well-suited for presentation of *high-throughput data*.
- Hundreds of rows and columns can be displayed on a screen.
- Heat maps rely fundamentally on *color encoding* and on *meaningful reordering* of the *rows and columns*.
- When either of these components is compromised, the utility of the visualization suffers.

## Examples of Heat maps

**Figure 1** | Heat maps. (a) An example of a colored table from ref. 1. (b) Clustering brings like next to like items to reveal patterns in the data. (c) Adding gaps according to the hierarchical cluster tree helps emphasize relationships in the matrix.

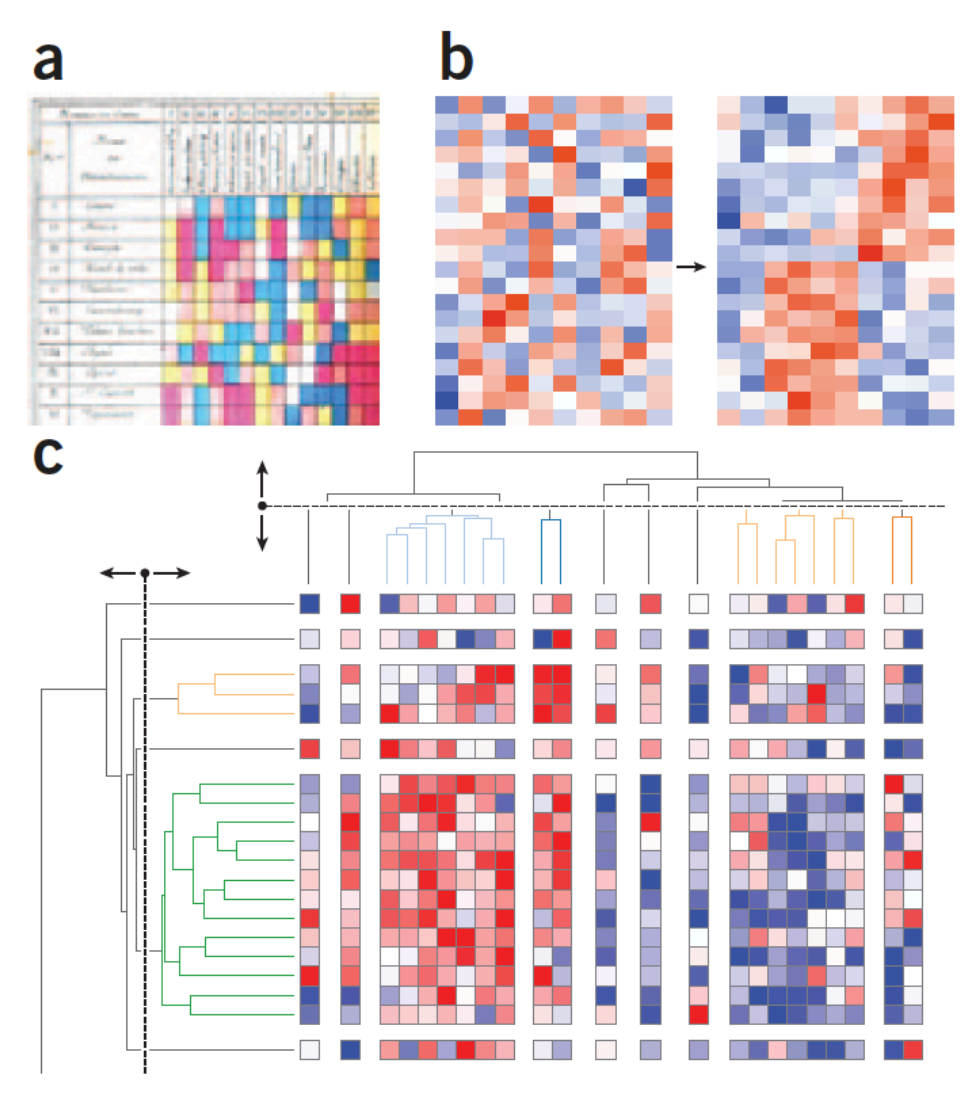

### *(Gehlenborg & Wong, Nat Methods 2012)*

### matrix2png - Heat map Generation Tool

#### Vol. 19 no. 2 2003 **BIOINFORMATICS APPLICATIONS NOTE** Pages 295-296

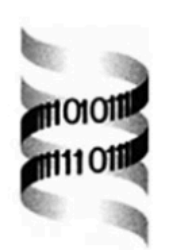

### Matrix2png: a utility for visualizing matrix data

Paul Pavlidis<sup>1,\*</sup> and William Stafford Noble<sup>2</sup>

<sup>1</sup>Columbia Genome Center, Columbia University, New York, USA and <sup>2</sup>Department of Genome Sciences, University of Washington, Seattle WA, USA

revised on August 27, 2002; accepted on September 2, 2002

### http://www.chibi.ubc.ca/matrix2png/

#### **ABSTRACT**

We describe a simple software tool, 'matrix2png', for creating color images of matrix data. Originally designed with the display of microarray data sets in mind, it is a general tool that can be used to make simple visualizations of matrices for use in figures, web pages, slide presentations and the like. It can also be used to generate images 'on the fly' in web applications. Both continuous-valued and discrete-valued (categorical) data sets can be displayed. Many options are available to the user, including the colors used, the display of row and column labels, and scale bars. In this note we describe some of matrix2png's features and describe some places it has been useful in the authors' work.

Availability: A simple web interface is available, and Unix binaries are available from http://microarray.cpmc. columbia.edu/matrix2png. Source code is available on request.

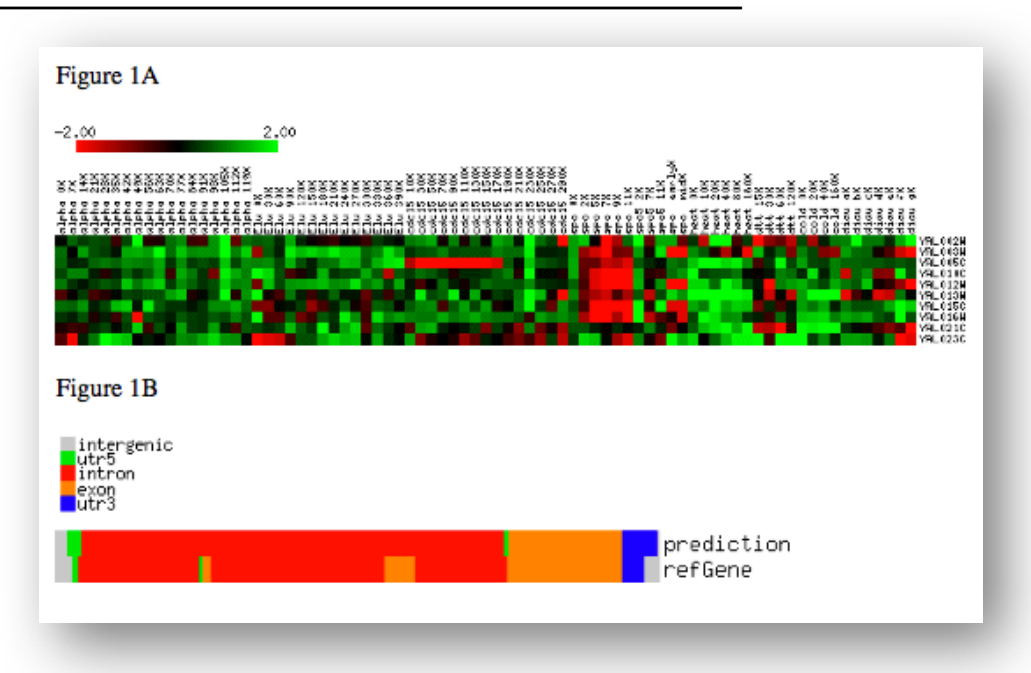

Contact: pp175@columbia.edu

## matrix2png

### Matrix2png

### http://www.chibi.ubc.ca/matrix2png/

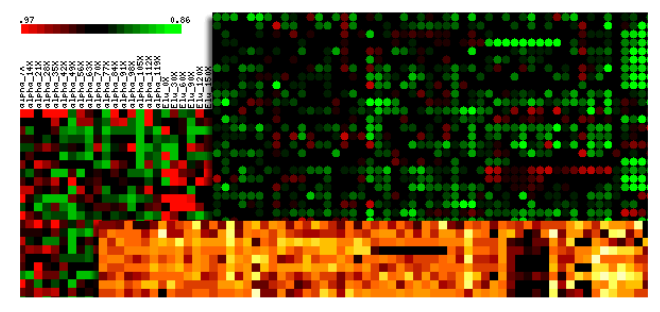

Matrix2png is a simple but powerful program for making visualizations of microarray data and many other data types. It generates PNG formatted images from text files of data. It is fast, easy to use, and reasonably flexibl It can be used to generate publication-quality images, or to act as a image generator for web applications. Our group has found it useful for imaging all kinds of matrix-based data, not just microarray data.

#### Jump to the web interface.

The current version of matrix2png is 1.2.1 (February 2011). See the version history here

#### **Features**

- PNG output only.
- · Simple UNIX command line interface. Has been tested under Linux and Solaris.
- Uses a simple text format to import data.
- · Set range, contrast, outlier trimming.
- Generates scale bars, row labels, and column labels.
- Use rectangles or ellipses.
- . Convenient color selection from a preset palette as well as popular color maps. • Can handle missing values and data in the form of discrete (categorical) values

#### Web interface to matrix2png

Follow this link to use a simple web interface to matrix2png with your own data files.

#### **Download**

Please visit the download page for source code.

#### **Documentation**

NOTE! Matrix2png generates PNG (portable network graphics), not gifs or jpegs. The PNG format is supported by the major web browsers as well as image processing software such as Adobe Photoshop, Macromedia Fireworks, etc. Read about the PNG format here. For many users, the web interface to matrix2png will suffice. If you want to install and use matrix2png on your system, see this page.

#### Gallery of examples.

Detailed documentation.

#### How to cite matrix2png

If you use images created with matrix2png for publication or presentation, please cite:

Pavlidis, P. and Noble W.S. (2003) Matrix2png: A Utility for Visualizing Matrix Data. Bioinformatics 19: 295-296 (abstract).

Readers of the Bioinformatics application note: Here is the color version of the figure from the paper (pdf format).

### **Examples of matrix2png**

The first examples use this data file, which is part of the "Eisen" data set from Stanford.

### http://www.chibi.ubc.ca/matrix2png/

### **Example 1**

matrix2png -data testdata.rdb -size 8:8 -map 1 -range -2:2 -numr 10 >! example1.png

About the options: -size determines the size of each feature, 8x8 pixels in this case. -map 1 selects the color scheme from a presets. -range -2:2 specifies that the ends of the color range correspond to values of -2 and 2 means that values less than -2 and greater than 2 will be 'clipped' and displayed as the 'mincolor' and 'maxcolor' respectively. -numr 10 determines that only 10 rows of data will be shown.

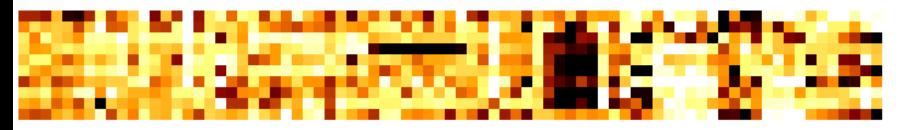

### **Example 2**

Use the -r, -c, and -s options to get row labels, column labels, and a scalebar. The -trim 5 limits the color range to the middle 90% of the data values - the highest and lowest 5% are 'clipped'.

matrix2png -data testdata.rdb -size 8:8 -r -c -s -map 3 -trim 5 -numr 10 >! example2.png

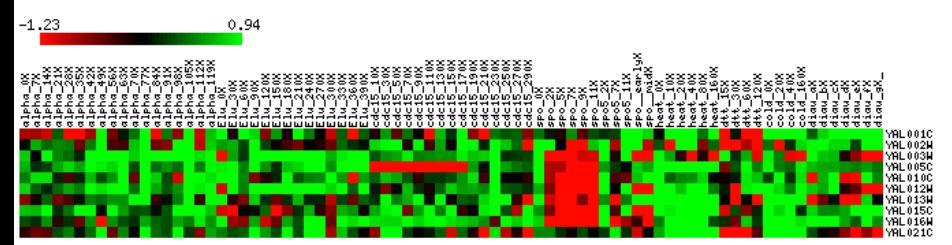

### **Example 3**

This is example 2 without trimming.

matrix2png -data testdata.rdb -size 8:8 -map 3 -range -2:2 -numr 10 >! example3.png

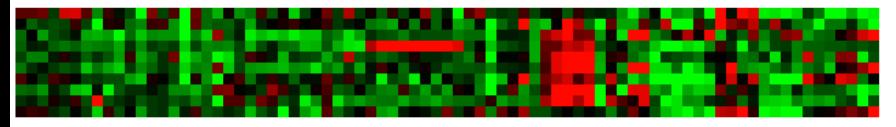

### Examples of matrix2png

### **Example 4**

You can (partly) select the colors you want to use instead of a map, using -mincolor and -maxcolor. The use of -b makes the color range go through black in the middle. Use -e to get ellipses. The low contrast in this image comes from the failure to use -range or -trim or -con.

matrix2png -data testdata.rdb -size 8:8 -mincolor red -maxcolor green -e -b -bkgcolor black >! example4.png

Note that similar results can be obtained with -map 3 instead of specifying -mincolor, -maxcolor, and -b.

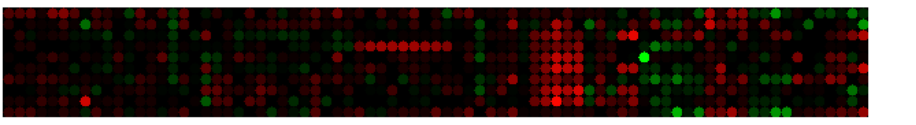

### **Example 5**

The -bkgcolor option sets the background color. This is preset map number 4.

matrix2png -data testdata.rdb -size 8:8 -map 4 -e -range -2:2 -bkgcolor black -numr 10 >! example5.png

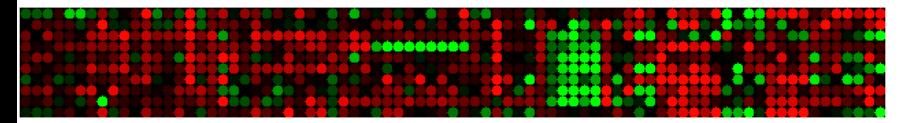

### **Example 6**

Add dividers between each block with -d.

matrix2png -data testdata.rdb -size 8:8 -map  $1$  -d -range -2:2 -numr  $10$  >! example6.png

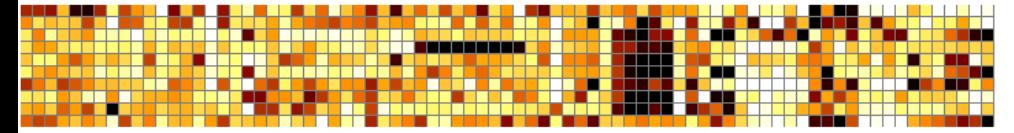

### **Example 7**

This one is of data that is categorical, not continuous, from a data file representing a gene structure prediction compared to a reference structure. It uses a map file, NM 000041 map.

matrix2png -size 1:16 -s -r -dmap NM\_000041.map -data NM\_000041.ds.mtx >! NM\_000041.10.png

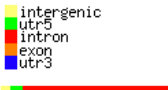

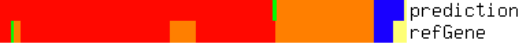

http://www.chibi.ubc.ca/matrix2png/

matrix2png home

# Examples of Heat maps

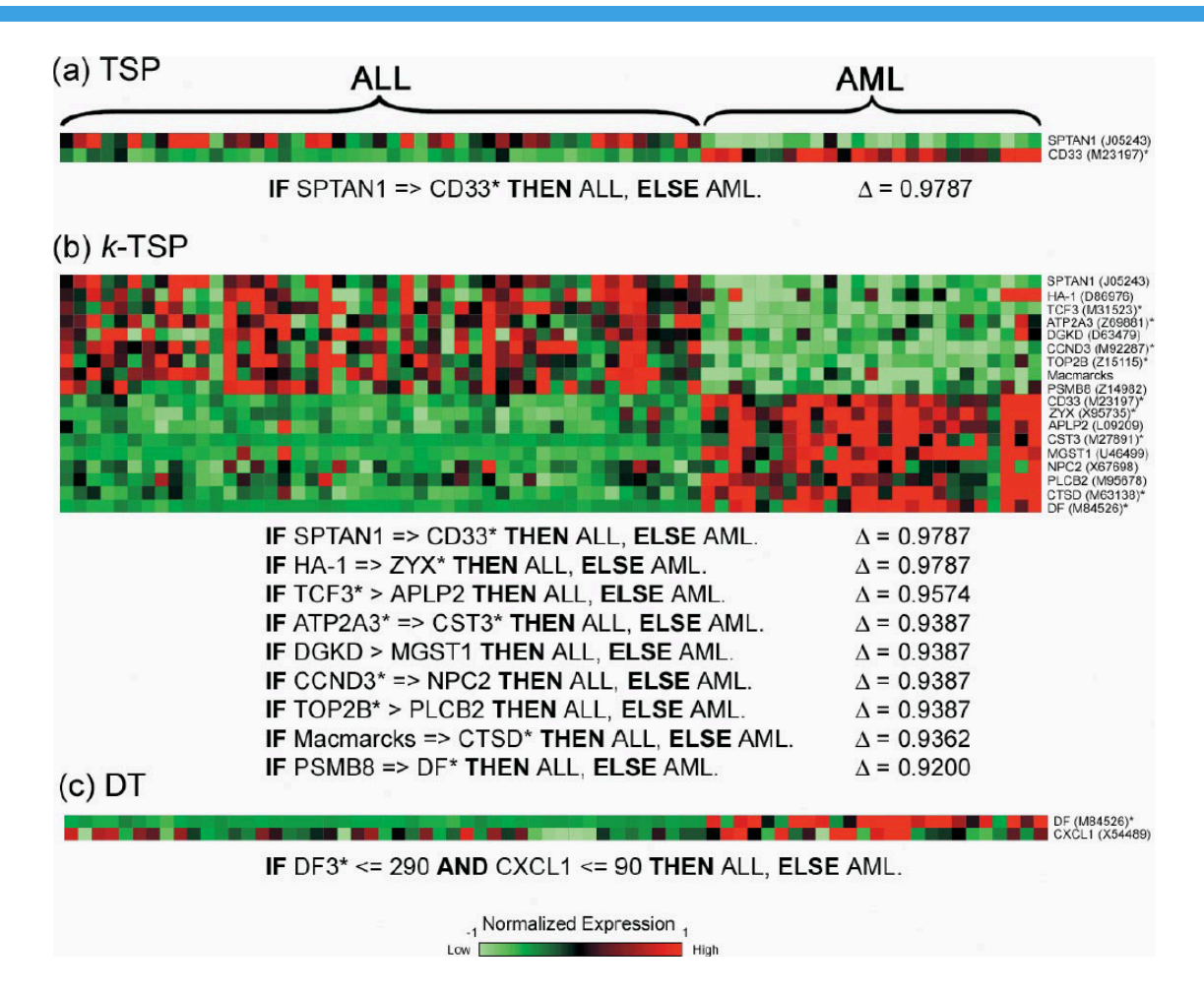

Fig. 2. Genes that distinguish ALL from AML. Each row corresponds to a gene and each column corresponds to a sample array. Genes labeled with an asterisk (\*) were identified in Golub et al. (1999). This heat map is generated by using the matrix 2png software (Pavlidis and Noble, 2003). The expression level for each gene is normalized across the samples such that the mean is 0 and the standard deviation (SD) is 1. Genes with expression levels greater than the mean are colored in red and those below the mean are colored in green. The scale indicates the number of SDs above or below the mean. In  $(a-c)$ , the discriminative genes and decision rules in three cases are shown: (a) TSP Classifier, (b)  $k$ -TSP Classifier and (c) Decision tree (DT) classifier.

### *(Tan et al, Bioinformatics 2005)*

### Examples of Heat maps

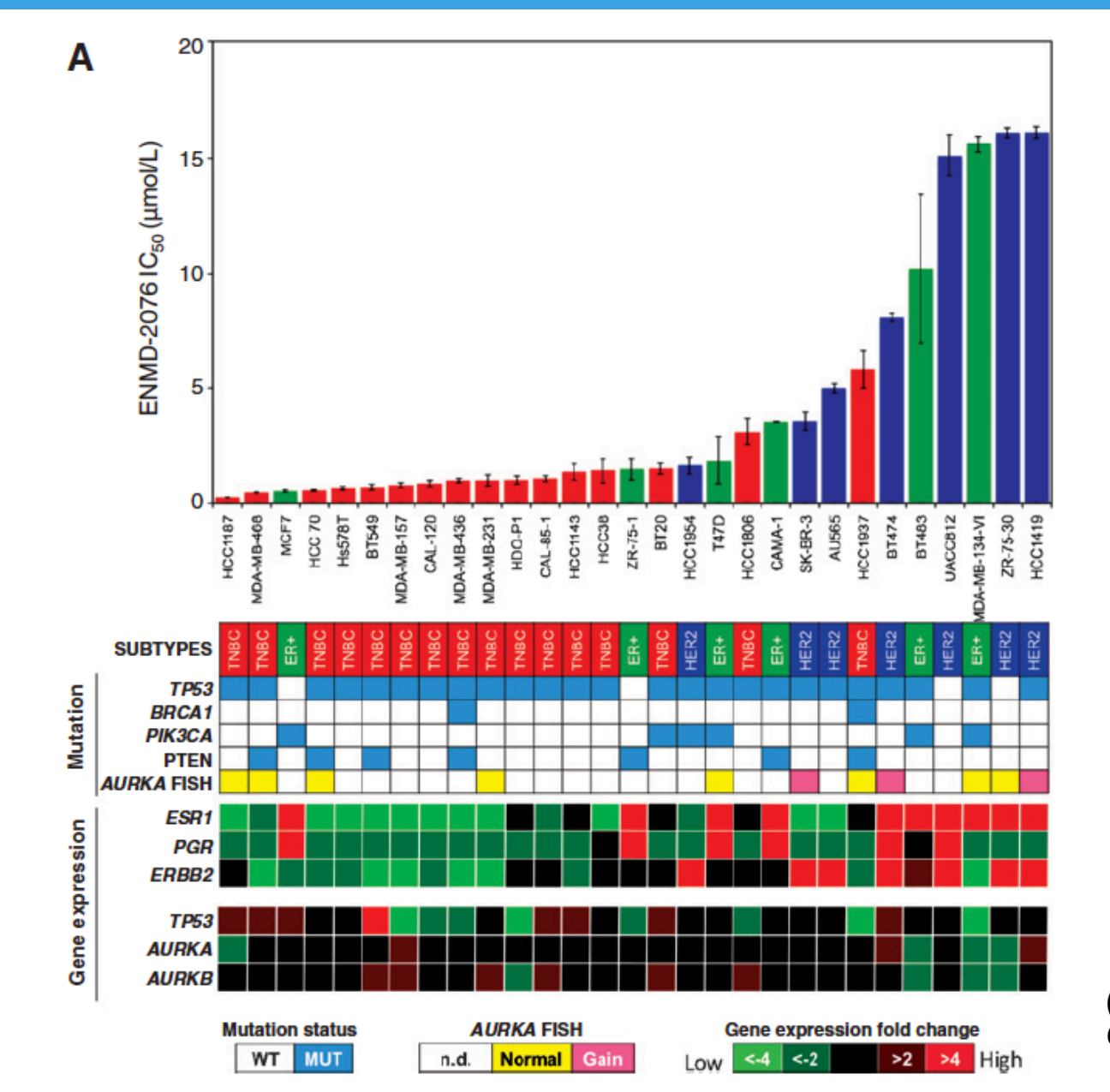

*(Diamond et al, Clinical Cancer Research 2013)*

# Take Home Message

### *Know your data*

- Know how to extract and normalize your microarray gene expression data.
- If data set was downloaded from public databases, know how the data were processed. Best to download raw data and do your own normalization.

### *Know where to find data*

- Know how to locate public data from published papers.
- Know how to download data sets for correlative analysis / metaanalysis.
- Know how to integrate data for hypothesis generation / discovery.

### *Know how to present your data analysis*

- Heat map is one of the methods to visualize gene expression and other high-throughput data.
- Need to know how to add value to heat map.